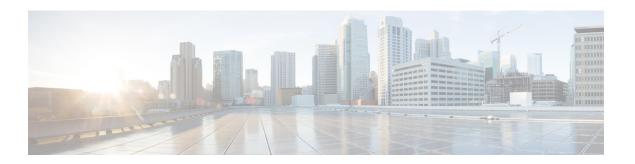

# Release Notes for Cisco Catalyst 3850 Series Switches, Cisco IOS XE Everest 16.5.1a

First Published: May 31, 2017

This release note gives an overview of the features for the Cisco IOS XE Everest 16.5.1a software on the Cisco Catalyst 3850 Series Switches.

Unless otherwise noted, the terms *switch* and *device* refer to a standalone switch and to a switch stack.

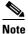

- For information about unsupported features, see Important Notes, page 4.
- For information about software and hardware restrictions and limitations, see Limitations and Restrictions, page 47.
- For information about open issues with the software and past opens that are resolved now, see Caveats, page 49.

## Introduction

Cisco Catalyst 3850 Series Switches are the next generation of enterprise class stackable access layer switches, with the new and improved 480-Gbps StackWise-480 and Cisco StackPower. Security and application visibility and control are natively built into the switch.

Cisco Catalyst 3850 Series Switches also support full IEEE 802.3 at Power over Ethernet Plus (PoE+), modular and field replaceable network modules, redundant fans, and power supplies. Cisco Catalyst 3850 Series Switches enhance productivity by enabling applications such as IP telephony and video for a true borderless network experience.

Cisco IOS XE, Cisco IOS XE Denali 16.x.x, and now Cisco IOS XE Everest 16.x.x, represent the continuing evolution of the preeminent Cisco IOS operating system. The Cisco IOS XE architecture and well-defined set of APIs extend the Cisco IOS software to improve portability across platforms and extensibility outside the Cisco IOS environment. The Cisco IOS XE software retains the same look and feel of the Cisco IOS software, while providing enhanced future-proofing and improved functionality.

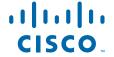

## **Whats New in Cisco IOS XE Everest 16.5.1a**

## **Software Features in Cisco IOS XE Everest 16.5.1a**

| Feature Name                                                   | Description and License Level Information                                                                                                    |  |  |  |
|----------------------------------------------------------------|----------------------------------------------------------------------------------------------------|--|--|--|
| New in Wired Switching                                         |                                                                                                    |  |  |  |
| Cisco TrustSec: SxPv4 in LAN Base                              | Introduces support for Cisco TrustSec on LAN Base licenses.                                                                                                   |  |  |  |
|                                                                | See SGT Exchange Protocol over TCP (SXP)                                                                                                    |  |  |  |
|                                                                | (LAN Base, IP Base, and IP Services)                                                                                                    |  |  |  |
| Easy QoS: match-all attributes                                 | QoS group-based classification supports the match-all filter in class-maps for identifying data packets.                                                      |  |  |  |
|                                                                | See Configuring QoS                                                                                                    |  |  |  |
|                                                                | (LAN Base, IP Base, and IP Services)                                                                                                    |  |  |  |
| Flexible Netflow (FNF): IPv4 and IPv6 flow-monitor on the same | Enables you to associate multiple monitors of different traffic types, to an interface in the same direction.                                                 |  |  |  |
| interface                                                      | See Configuring Flexible NetFlow (Apply a Flow to an Interface)                                                                                               |  |  |  |
|                                                                | (IP Base and IP Services)                                                                                                    |  |  |  |
| Multi-Gig (mGig) Ethernet:<br>Auto-Speed Detection             | mGig Ethernet supports multi-rate speeds where the ports exchange auto-negotiation pages to establish a link at the highest supported speed by both channels. |  |  |  |
|                                                                | See Configuring Interface Charecteristics (Multigigabit Ethernet)                                                                                             |  |  |  |
|                                                                | (LAN Base, IP Base, and IP Services)                                                                                                    |  |  |  |
| 3 VRF                                                          | Starting with this release, the 3 VRF feature is available at the IP Base license level.                                                                      |  |  |  |
|                                                                | It was previously available only at the IP Services license level.                                                                                            |  |  |  |
|                                                                | (IP Base and IP Services)                                                                                                    |  |  |  |

| Feature Name                                                                                                    | Description and License Level Information                                                                                                    |  |  |  |
|----------------------------------------------------------------------------------------------------|----------------------------------------------------------------------------------------------------|--|--|--|
| Programmability: • Preboot Execution Environment                                                                             | Introduces the following capabilities and enhancements for Programmability in this release:                                                                                                    |  |  |  |
| <ul><li>Preboot Execution Environment<br/>Client (iPXE)</li><li>Zero-Touch Provisioning (ZTP)</li></ul>                      | • iPXE—An open Preboot eXecution Environment (PXE) client that allows a device to boot from a network boot image.                                                                                                    |  |  |  |
| <ul> <li>Zero-Touch Provisioning (ZTP)</li> <li>Guest Shell</li> <li>Python Scripting</li> <li>Data model changes</li> </ul> | client that allows a device to boot from a network boot image.  (LAN Base, IP Base, and IP Services)  • ZTP—Open Zero Touch Provisioning (ZTP) interface to allow devices to be provisioned and configured automatically, eliminating most of the manual labor involved with adding them to a network.  (LAN Base, IP Base, and IP Services)  • Guest Shell—A secure LXC container that is an embedded Linux environment and enables you to develop and run Linux and custom Python applications for automated control and management of Cisco switches. Guest Shell is bundled with the software image  (cat3k_caa-guestshell. <release name="">.SPA.pkg)and can be installed using the guestshell enable command.  • Python Scripting—Supports Python v2.7 in both interactive and non-interactive (script) modes and is available in the Guest Shell.  The Python scripting capability gives programmatic access to YANG data models and the device's command-line interface (CLI) to perform various tasks such as Zero Touch Provisioning (ZTP) and Embedded Event Manager (EEM) actions.  (LAN Base, IP Base, and IP Services)  • Data model changes—Starting with this release, the Cisco IOS XE YANG models are available in the form of</release> |  |  |  |
| Trust Worthy Systems (TWS):                                                                                                  | individual feature modules with new module names, namespaces and prefixes. Revision statements embedded in the YANG files indicate if there has been a model revision.  Navigate to https://github.com/YangModels/yang > vendor> cisco > xe > 1651, to see the new, main cisco-IOS-XE-native module and individual feature modules attached to this node  The README.md file in the above Github location highlights these and other changes.  Introduces support for the show ip ports all privilege EXEC                                                                                                    |  |  |  |
| Attack Surface Reduction: Display Active TCP Ports                                                                           | command, to display all the open ports on a device.  See IP Commands                                                                                                    |  |  |  |
|                                                                                                    | (LAN Base, IP Base, and IP Services)                                                                                                    |  |  |  |

| Feature Name                                                  | Description and License Level Information                                                                                                    |  |  |  |
|---------------------------------------------------------------|----------------------------------------------------------------------------------------------------|--|--|--|
| Wired Application Visibility and<br>Control (Wired AVC) FNF   | Introduces support for show commands, to view wired AVC flow monitor configuration and flow cache contents.                                                                         |  |  |  |
|                                                               | Note Starting with this release, the feature is not supported on LAN Base licenses.                                                                                                 |  |  |  |
|                                                               | See Application Visibility and Control in a Wired Network.                                                                                                    |  |  |  |
|                                                               | (IP Base and IP Services)                                                                                                    |  |  |  |
| New on the Web User Interface                                 |                                                                                                    |  |  |  |
| Web UI support for Enhanced                                   | Features introduced and updated on the Web UI in this release:                                                                                                    |  |  |  |
| Interior Gateway Routing Protocol (EIGRP) and troubleshooting | • EIGRP                                                                                                    |  |  |  |
| (Eroxi ) and troubleshooting                                  | • Troubleshooting connectivity problems and packet loss using Ping and Traceroute, and monitoring device health and performance using web server logs, syslogs and packet captures. |  |  |  |
|                                                               | Note Beginning in Cisco IOS XE Everest 16.5.1a, the Web UI does not support wireless features.                                                                                      |  |  |  |

## **Important Notes**

- Starting with Cisco IOS XE Denali 16.1.x, a DHCP client that includes option 61 (used by DHCP clients to specify their unique client identifier) in their DHCP discover/offer packet must accept the response message with option 61 from the DHCP server/relay. A client that fails to accept the response message with option 61, is not in compliance with RFC 6842 and requires a firmware upgrade.
- Converged Access (CA) is not supported beyond Cisco IOS XE Denali 16.3.x.
   On the Cisco Catalyst 3850 Series Switches, CA is supported in the Cisco IOS XE Denali 16.3.x software release, which has extended support for 40 months.
- Starting with Cisco IOS XE Denali 16.3.x, Secure Shell (SSH) Version 1 is deprecated. Use SSH Version 2 instead.
- Cisco Discovery Protocol (CDP) Bypass is available in Cisco IOS XE Release 3.6.3E, but is not supported in Cisco IOS XE Everest 16.5.1a
- Cisco Plug-In for OpenFlow (OpenFlow 1.0 and 1.3) is available in Cisco IOS XE Release 3.7.3E, but is not supported in Cisco IOS XE Everest 16.5.1a
- Cisco StackWise Virtual is available in the Cisco IOS XE Denali 16.3.x release train, starting with Cisco IOS XE Denali 16.3.3, but the feature is not supported in Cisco IOS XE Everest 16.5.1a.
- 256-bit AES MACsec (IEEE 802.1AE) host link encryption with MACsec Key Agreement (MKA) is available in the Cisco IOS XE Denali 16.3.x release train, starting with Cisco IOS XE Denali 16.3.1, but the feature is not supported in Cisco IOS XE Everest 16.5.1a.
- The following features are not supported in Cisco IOS XE Everest 16.5.1a:
  - 802.1x Configurable username and password for MAB
  - AAA: TACACS over IPv6 Transport
  - Auto QoS for Video endpoints

- Cisco Group Management Protocol (CGMP)
- Cisco TrustSec 802.1x
- Cisco TrustSec Critical Auth
- Cisco TrustSec for IPv6
- CNS Config Agent
- Command Switch Redundancy
- Device classifier for ASP
- DHCP snooping ASCII circuit ID
- DHCPv6 Relay Source Configuration
- DVMRP Tunneling
- Dynamic Access Ports
- EX SFP Support (GLC-EX-SMD)
- Fallback bridging for non-IP traffic
- Fast SSID support for guest access WLANs
- IEEE 802.1X-2010 with 802.1AE support
- Improvements in QoS policing rates
- Ingress Strict Priority Queuing (Expedite)
- Ingress/egress Shared Queues
- IP-in-IP (IPIP) Tunneling
- IPsec
- IPSLA Media Operation
- IPv6 IKEv2 / IPSecv3
- IPv6 Ready Logo phase II Host
- IPv6 Static Route support on LAN Base images
- IPv6 Strict Host Mode Support
- Layer 2 Tunneling Protocol Enhancements
- Link-State Tracking
- Mesh, FlexConnect, and OfficeExtend access point deployment
- Medianet
- MSE 8.x is not supported with Cisco IOS XE Denali 16.x.x.
- Passive Monitoring
- Per VLAN Policy & Per Port Policer
- Performance Monitor (Phase 1)
- Port Security on EtherChannel
- Pragmatic General Multicast (PGM)
- RFC 4292 IP-FORWARD-MIB (IPv6 only)
- RFC 4293 IP-MIB (IPv6 only)
- RFC4292/RFC4293 MIBs for IPv6 traffic

- RFC5460 DHCPv6 Bulk Leasequery
- Trust Boundary Configuration
- UniDirectional Link Routing (UDLR)
- VACL Logging of access denied
- VRF-Aware Web-Based Authentication
- Web-Based Authentication without SVI
- Weighted Random Early Detect (WRED)

## **Supported Hardware**

## **Catalyst 3850 Switch Models**

Table 1 Catalyst 3850 Switch Models

| Switch Model      | Cisco IOS Image | Description                                                                                                    |  |  |  |
|-------------------|-----------------|----------------------------------------------------------------------------------------------------|--|--|--|
| WS-C3850-24T-L    | LAN Base        | Cisco Catalyst 3850 Stackable 24 10/100/1000<br>Ethernet ports, with 350-WAC power supply 1 RU,<br>LAN Base feature set (StackPower cables must be<br>purchased separately) |  |  |  |
| WS-C3850-48T-L    | LAN Base        | Cisco Catalyst 3850 Stackable 48 10/100/1000<br>Ethernet ports, with 350-WAC power supply 1 RU,<br>LAN Base feature set (StackPower cables must be<br>purchased separately) |  |  |  |
| WS-C3850-24P-L    | LAN Base        | Cisco Catalyst 3850 Stackable 24 10/100/1000 Ethernet PoE+ ports, with 715-WAC power supply 1 RU, LAN Base feature set (StackPower cables must be purchased separately)     |  |  |  |
| WS-C3850-48P-L    | LAN Base        | Cisco Catalyst 3850 Stackable 48 10/100/1000 Ethernet PoE+ ports, with 715-WAC power supply 1 RU, LAN Base feature set (StackPower cables must be purchased separately)     |  |  |  |
| WS-C3850-48F-L    | LAN Base        | Cisco Catalyst 3850 Stackable 48 10/100/1000 Ethernet PoE+ ports, with 1100-WAC power supply 1 RU, LAN Base feature set (StackPower cables must be purchased separately)    |  |  |  |
| WS-C3850-12X48U-L | LAN Base        | Stackable 12 100M/1G/2.5G/5G/10G and 36 1G<br>UPoE ports, 1 network module slot, 1100 W power<br>supply                                                                     |  |  |  |
| WS-C3850-24XU-L   | LAN Base        | Stackable 24 100M/1G/2.5G/5G/10G UPoE ports, 1 network module slot, 1100 W AC power supply 1RU                                                                              |  |  |  |
| WS-C3850-24T-S    | IP Base         | Cisco Catalyst 3850 Stackable 24 10/100/1000<br>Ethernet ports, with 350-WAC power supply 1 RU, IP<br>Base feature set                                                      |  |  |  |

Table 1 Catalyst 3850 Switch Models (continued)

| Switch Model    | Cisco IOS Image | Description                                                                                                    |  |  |  |
|-----------------|-----------------|----------------------------------------------------------------------------------------------------|--|--|--|
| WS-C3850-48T-S  | IP Base         | Cisco Catalyst 3850 Stackable 48 10/100/1000<br>Ethernet ports, with 350-WAC power supply 1 RU, IP<br>Base feature set                                                                         |  |  |  |
| WS-C3850-24P-S  | IP Base         | Cisco Catalyst 3850 Stackable 24 10/100/1000<br>Ethernet PoE+ ports, with 715-WAC power supply 1<br>RU, IP Base feature set                                                                    |  |  |  |
| WS-C3850-48P-S  | IP Base         | Cisco Catalyst 3850 Stackable 48 10/100/1000<br>Ethernet PoE+ ports, with 715-WAC power supply 1<br>RU, IP Base feature set                                                                    |  |  |  |
| WS-C3850-48F-S  | IP Base         | Cisco Catalyst 3850 Stackable 48 10/100/1000<br>Ethernet PoE+ ports, with 1100-WAC power supply, 1<br>RU.                                                                                      |  |  |  |
| WS-C3850-24PW-S | IP Base         | Cisco Catalyst 3850 24-port PoE IP Base with 5-access point license                                                                                                    |  |  |  |
| WS-C3850-48PW-S | IP Base         | Cisco Catalyst 3850 48-port PoE IP Base with 5-access point license                                                                                                    |  |  |  |
| WS-C3850-12S-S  | IP Base         | 12 SFP module slots, 1 network module slot, 350-W power supply                                                                                                    |  |  |  |
| WS-C3850-24S-S  | IP Base         | 24 SFP module slots, 1 network module slot, 350-W power supply                                                                                                    |  |  |  |
| WS-C3850-12XS-S | IP Base         | Catalyst 3850 12-port SFP+ transceiver, 1 network module slot, support for up to 10 G SFP+, 350 W power supply                                                                                 |  |  |  |
| WS-C3850-16XS-S | IP Base         | Catalyst 3850 16-port SFP+ transceiver, 1 network module slot, support for up to 10 G SFP+, 350 W power supply.                                                                                |  |  |  |
|                 |                 | 16 ports are available when the C3850-NM-4-10G network module is plugged into the WS-C3850-12XS-S switch.                                                                                      |  |  |  |
| WS-C3850-24XS-S | IP Base         | Catalyst 3850 24-port SFP+ transceiver, 1 network module slot, support for up to 10 G SFP+, 715 W power supply.                                                                                |  |  |  |
| WS-C3850-32XS-S | IP Base         | Catalyst 3850 32-port SFP+ transceiver, 1 network module slot, support for up to 10 G SFP+, 715 W power supply.                                                                                |  |  |  |
|                 |                 | 32 ports are available when the C3850-NM-8-10G network module is plugged into the WS-C3850-24XS-S switch.                                                                                      |  |  |  |
| WS-C3850-48XS-S | IP Base         | Standalone Cisco Catalyst 3850 Switch, that supports SFP+ transceivers, 48 ports that support up to 10G, and 4 QSFP ports that support up to 40G, and 750WAC front-to-back power supply. 1 RU. |  |  |  |

Table 1 Catalyst 3850 Switch Models (continued)

| Switch Model      | Cisco IOS Image | Description                                                                                                    |  |  |  |
|-------------------|-----------------|----------------------------------------------------------------------------------------------------|--|--|--|
| WS-C3850-48XS-F-S | IP Base         | Standalone Cisco Catalyst 3850 Switch that supports SFP+ transceivers, 48 ports that support up to 10G, and 4 QSFP ports that support up to 40G, and 750WAC back-to-front power supply. 1 RU. |  |  |  |
| WS-C3850-12X48U-S | IP Base         | Stackable 12 100M/1G/2.5G/5G/10G and 36 1 G<br>UPoE ports, 1 network module slot, 1100 W power<br>supply                                                                                      |  |  |  |
| WS-C3850-24XU-S   | IP Base         | Stackable 24 100M/1G/2.5G/5G/10G UPoE ports, 1 network module slot, 1100 W AC power supply 1RU                                                                                                |  |  |  |
| WS-C3850-24T-E    | IP Services     | Cisco Catalyst 3850 Stackable 24 10/100/1000<br>Ethernet ports, with 350-WAC power supply 1 RU, IF<br>Services feature set                                                                    |  |  |  |
| WS-C3850-48T-E    | IP Services     | Cisco Catalyst 3850 Stackable 48 10/100/1000<br>Ethernet ports, with 350-WAC power supply 1 RU, IP<br>Services feature set                                                                    |  |  |  |
| WS-C3850-24P-E    | IP Services     | Cisco Catalyst 3850 Stackable 24 10/100/1000<br>Ethernet PoE+ ports, with 715-WAC power supply 1<br>RU, IP Services feature set                                                               |  |  |  |
| WS-C3850-48P-E    | IP Services     | Cisco Catalyst 3850 Stackable 48 10/100/1000<br>Ethernet PoE+ ports, with 715-WAC power supply 1<br>RU, IP Services feature set                                                               |  |  |  |
| WS-C3850-48F-E    | IP Services     | Cisco Catalyst 3850 Stackable 48 10/100/1000<br>Ethernet PoE+ ports, with 1100-WAC power supply 1<br>RU, IP Services feature set                                                              |  |  |  |
| WS-C3850-24U-E    | IP Services     | Cisco Catalyst 3850 Stackable 24 10/100/1000 Cisco UPOE ports,1 network module slot, 1100-W power supply                                                                                      |  |  |  |
| WS-C3850-48U-E    | IP Services     | Cisco Catalyst 3850 Stackable 48 10/100/1000 Cisco UPOE ports,1 network module slot, 1100-W power supply                                                                                      |  |  |  |
| WS-C3850-12S-E    | IP Services     | 12 SFP module slots, 1 network module slot, 350-W power supply                                                                                                    |  |  |  |
| WS-C3850-24S-E    | IP Services     | 24 SFP module slots, 1 network module slot, 350-W power supply                                                                                                    |  |  |  |
| WS-C3850-12XS-E   | IP Services     | Catalyst 3850 12-port SFP+ transceiver, 1 network module slot, support for up to 10 G SFP+, 350 -W power supply                                                                               |  |  |  |
| WS-C3850-16XS-E   | IP Services     | Catalyst 3850 16-port SFP+ transceiver, 1 network module slot, support for up to 10 G SFP+, 350 W power supply                                                                                |  |  |  |
|                   |                 | 16 ports are available when the C3850-NM-4-10G network module is plugged into the WS-C3850-12XS-E switch.                                                                                     |  |  |  |

Table 1 Catalyst 3850 Switch Models (continued)

| Switch Model      | Cisco IOS Image | Description                                                                                                    |
|-------------------|-----------------|----------------------------------------------------------------------------------------------------|
| WS-C3850-24XS-E   | IP Services     | Catalyst 3850 24-port SFP+ transceiver, 1 network module slot, support for up to 10 G SFP+, 715 W power supply                                                                                 |
| WS-C3850-32XS-E   | IP Services     | Catalyst 3850 32-port SFP+ transceiver, 1 network module slot, support for up to 10 G SFP+, 715 W power supply                                                                                 |
|                   |                 | 32 ports are available when the C3850-NM-8-10G network module is plugged into the WS-C3850-24XS-E switch                                                                                       |
| WS-C3850-12X48U-E | IP Services     | Stackable 12 100M/1G/2.5G/5G/10G and 36 1 G<br>UPoE ports, 1 network module slot, 1100 W power<br>supply                                                                                       |
| WS-C3850-24XU-E   | IP Services     | Stackable 24 100M/1G/2.5G/5G/10G UPoE ports, 1 network module slot, 1100 W AC power supply 1RU                                                                                                 |
| WS-C3850-48XS-E   | IP Services     | Standalone Cisco Catalyst 3850 Switch that supports SFP+ transceivers, 48 ports that support up to 10G, and 4 QSFP ports that support up to 40G, and 750 WAC front-to-back power supply. 1 RU. |
| WS-C3850-48XS-F-E | IP Services     | Standalone Cisco Catalyst 3850 Switch that supports SFP+ transceivers, 48 ports that support up to 10G, and 4 QSFP ports that support up to 40G, and 750WAC back-to-front power supply. 1 RU.  |

## **Network Modules**

Table 2 lists the three optional uplink network modules with 1-Gigabit and 10-Gigabit slots. You should only operate the switch with either a network module or a blank module installed.

Table 2 Supported Network Modules

| Network Module | Description                                                                                                    |  |  |  |  |  |
|----------------|----------------------------------------------------------------------------------------------------|--|--|--|--|--|
| C3850-NM-4-1G  | This module has four 1 G SFP module slots. Any combination of standard SFP modules are supported. SFP+ modules are not supported. |  |  |  |  |  |
|                | If you insert an SFP+ module in the 1G network module, the SFP+ module does not operate, and the switch logs an error message.    |  |  |  |  |  |
|                | <b>Note</b> This is supported on the following switch models:                                                                     |  |  |  |  |  |
|                | - WS-C3850-24T/P/U                                                                                                    |  |  |  |  |  |
|                | - WS-C3850-48T/F/P/U                                                                                                    |  |  |  |  |  |
|                | - WS-C3850-12X48U                                                                                                    |  |  |  |  |  |
|                | - WS-C3850-24XU                                                                                                    |  |  |  |  |  |
|                | - WS-C3850-12S                                                                                                    |  |  |  |  |  |
|                | - WS-C3850-24S                                                                                                    |  |  |  |  |  |
| C3850-NM-2-10G | This module has four slots:                                                                                                    |  |  |  |  |  |
|                | Two slots (left side) support only 1 G SFP modules and two slots (right side) support either 1 G SFP or 10 G SFP modules.         |  |  |  |  |  |
|                | <b>Note</b> This is supported on the following switch models:                                                                     |  |  |  |  |  |
|                | - WS-C3850-24T/P/U                                                                                                    |  |  |  |  |  |
|                | - WS-C3850-48T/F/P/U                                                                                                    |  |  |  |  |  |
|                | - WS-C3850-12X48U                                                                                                    |  |  |  |  |  |
|                | - WS-C3850-24XU                                                                                                    |  |  |  |  |  |
|                | - WS-C3850-12S                                                                                                    |  |  |  |  |  |
|                | - WS-C3850-24S                                                                                                    |  |  |  |  |  |
| C3850-NM-4-10G | This module has four 10 G slots or four 1 G slots.                                                                                |  |  |  |  |  |
|                | <b>Note</b> This is supported on the following switch models:                                                                     |  |  |  |  |  |
|                | - WS-C3850-48T/F/P/U                                                                                                    |  |  |  |  |  |
|                | - WS-C3850-12X48U                                                                                                    |  |  |  |  |  |
|                | - WS-C3850-24XU                                                                                                    |  |  |  |  |  |
|                | - WS-C3850-12XS                                                                                                    |  |  |  |  |  |
|                | - WS-C3850-24XS                                                                                                    |  |  |  |  |  |

Table 2 Supported Network Modules (continued)

| Network Module | Description                                                                                                  |
|----------------|----------------------------------------------------------------------------------------------------|
| C3850-NM-8-10G | This module has eight 10 G slots with an SFP+ port in each slot. Each port supports a 1 G or 10 G connection |
|                | <b>Note</b> This is supported on the following switch models:                                                |
|                | - WS-C3850-12X48U                                                                                            |
|                | - WS-C3850-24XU                                                                                              |
|                | - WS-C3850-24XS                                                                                              |
| C3850-NM-2-40G | This module has two 40 G slots with a QSFP+ connector in each slot.                                          |
|                | <b>Note</b> This is supported on the following switch models:                                                |
|                | - WS-C3850-12X48U                                                                                            |
|                | - WS-C3850-24XU                                                                                              |
|                | - WS-C3850-24XS                                                                                              |

## **Optics Modules**

Catalyst switches support a wide range of optics. Because the list of supported optics is updated on a regular basis, consult the tables at this URL for the latest (SFP) compatibility information:

 $http://www.cisco.com/en/US/products/hw/modules/ps5455/products\_device\_support\_tables\_list.html$ 

## **Compatibility Matrix**

Table 3 Software Compatibility Matrix

| Catalyst 3850   | Cisco 5700<br>WLC                   | Cisco 5508<br>WLC or<br>WiSM2 | MSE/CMX           | ISE                                                     | ACS        | Cisco PI                                                                                                    |
|-----------------|-------------------------------------|-------------------------------|-------------------|---------------------------------------------------------|------------|----------------------------------------------------------------------------------------------------|
| Everest 16.5.1a | Not applicable                      | Not<br>applicable             | Not<br>applicable | 2.1 Patch 3                                             | 5.4<br>5.5 | PI 3.1 + PI 3.1 latest<br>maintenance release + PI 3.1<br>latest device pack <sup>2</sup>                                                                            |
|                 |                                     |                               |                   |                                                         |            | See Prime Infrastructure 3.1 on cisco.com                                                                                                    |
| Denali 16.3.3   | 03.07.04E<br>03.06.05E              | 8.2.0, 8.3.0                  | CMX 10.2.2        | 2.1 Patch 1 (Wired and Wireless)                        | 5.4<br>5.5 | PI update PI 3.1 + PI 3.1.5 <sup>1</sup> + PI 3.1.5 update 1 <sup>1</sup> + PI 3.1 latest device pack <sup>2</sup> (Wired) See Prime Infrastructure 3.1 on cisco.com |
|                 |                                     |                               |                   |                                                         |            | PI 3.1 + PI 3.1 latest<br>maintenance release + PI 3.1<br>latest device pack <sup>2</sup> (Wireless)<br>See Prime Infrastructure 3.1<br>on cisco.com                 |
| Denali 16.3.2   | 03.07.04E<br>03.06.05E              | ,                             | CMX 10.2.2        | 2.1 Patch 1 (Wired and Wireless)                        | 5.4        | PI 3.1 + PI 3.1 latest<br>maintenance release + PI 3.1<br>latest device pack <sup>2</sup> (Wired and<br>Wireless).                                                   |
|                 |                                     |                               |                   |                                                         |            | See Prime Infrastructure 3.1 on cisco.com.                                                                                                    |
| Denali 16.3.1   | 03.07.04E<br>03.06.05E              | *                             | CMX 10.2.2        | 2.0 Patch 3<br>1.4 Patch 7<br>1.3 Patch 6<br>(Wired and | 5.4<br>5.5 | PI 3.1 + PI 3.1 latest<br>maintenance release + PI 3.1<br>latest device pack <sup>2</sup> (Wired and<br>Wireless).                                                   |
|                 |                                     |                               |                   | Wireless)                                               |            | See Prime Infrastructure 3.1 on cisco.com.                                                                                                    |
| Denali 16.2.2   | 03.07.03E<br>03.06.03E <sup>4</sup> | 8.1.0, 8.2.0                  | CMX 10.2.2        | 1.3 Patch 5<br>(Wired and<br>Wireless)                  | 5.3<br>5.4 | 3.1.0 + Device Pack 1 (Wired and Wireless)                                                                                                    |
| Denali 16.2.1   | 03.07.03E                           | 8.1.0, 8.2.0                  | CMX 10.2.2        | 1.3 Patch 5                                             | 5.3        | 3.1.0 (Wired)                                                                                                    |
|                 | 03.06.03E <sup>4</sup>              |                               |                   | (Wired and<br>Wireless)                                 | 5.4        | 3.1.0, 3.0.2 <sup>3</sup> + Device Pack 4 + PI 3.0 Technology Pack (Wireless)                                                                                        |
| Denali 16.1.3   | 03.07.02E<br>03.06.03E <sup>4</sup> | 8.1.0                         | CMX 10.2.0        | 1.3 Patch 3 (Wired)<br>1.4 (Wireless)                   | 5.3<br>5.4 | 3.0.2 + Device Pack 5+ PI 3.0<br>Technology Pack                                                                                                    |

Table 3 Software Compatibility Matrix

| Catalyst 3850                                                  | Cisco 5700<br>WLC                                    | Cisco 5508<br>WLC or<br>WiSM2        | MSE/CMX                 | ISE                                   | ACS               | Cisco PI                                                                                   |
|----------------------------------------------------------------|------------------------------------------------------|--------------------------------------|-------------------------|---------------------------------------|-------------------|--------------------------------------------------------------------------------------------|
| Denali 16.1.2                                                  | 03.07.02E<br>03.06.03E <sup>4</sup>                  | 8.1.0                                | CMX 10.2.0              | 1.3 Patch 3 (Wired)<br>1.4 (Wireless) | 5.3<br>5.4        | 3.0.2 + Device Pack 4 + PI 3.0<br>Technology Pack                                          |
| Denali 16.1.1                                                  | 03.07.02E<br>03.06.03E <sup>4</sup>                  | 8.1.0                                | CMX 10.2.0              | 1.3 Patch 3 (Wired)<br>1.4 (Wireless) | 5.3<br>5.4        | 3.0.2 + PI 3.0 Device Pack 2 + PI 3.0 Technology Pack                                      |
| 03.07.03E<br>03.07.02E<br>03.07.01E<br>03.07.00E               | 03.07.03E<br>03.07.02E<br>03.07.01E<br>03.07.00E     | 8.0<br>8.0<br>8.0<br>7.6             | 8.0<br>8.0 <sup>5</sup> | 1.3                                   | 5.2<br>5.2<br>5.3 | 2.2                                                                                        |
| 03.06.04E<br>03.06.03E<br>03.06.02aE<br>03.06.01E<br>03.06.00E | 03.06.04E<br>03.06.02aE<br>03.06.01E<br>03.06.00E    | 8.0<br>8.0<br>7.6                    | 8.0                     | 1.3                                   | 5.2<br>5.2<br>5.3 | 2.2 2.2, 2.1.2, or 2.1.1 if MSE is also deployed <sup>6</sup> 2.1.0 if MSE is not deployed |
| 03.03.03SE<br>03.03.02SE<br>03.03.01SE<br>03.03.00SE           | 03.03.03SE<br>03.03.02SE<br>03.03.01SE<br>03.03.00SE | 7.6 <sup>7</sup><br>7.5 <sup>8</sup> | 7.6<br>7.5              | 1.2                                   | 5.2<br>5.3        | 2.0                                                                                        |

- 1. For patches, go to Prime Infrastructure Patches.
- 2. For maintenance release patches, go to Prime Infrastructure Software. For the latest device pack, go to Prime Infrastructure Device Pack.
- 3. The Cisco IOS XE Denali 16.2.1 features are not available with 3.0.2, but 3.0.2 is compatible with Cisco IOS XE Denali 16.2.1.
- 4. Cisco 5700 (with Cisco IOS XE Release 03.06.03E/Cisco IOS XE Release 03.07.02E) inter-operates as a Peer MC with Catalyst 3850 running Cisco IOS XE Denali 16.1.1.
- 5. Because of SHA-2 certificate implementation, MSE 7.6 is not compatible with Cisco IOS XE Release 3.6E and later. Therefore, we recommend that you upgrade to MSE 8.0.
- 6. If MSE is deployed on your network, we recommend that you upgrade to Cisco Prime Infrastructure 2.1.2.
- 7. Cisco WLC Release 7.6 is not compatible with Cisco Prime Infrastructure 2.0.
- 8. Prime Infrastructure 2.0 enables you to manage Cisco WLC 7.5.102.0 with the features of Cisco WLC 7.4.110.0 and earlier releases. Prime Infrastructure 2.0 does not support any features of Cisco WLC 7.5.102.0 including the new AP platforms.

## **Web UI System Requirements**

## **Hardware Requirements**

Table 4 Minimum Hardware Requirements

| Processor Speed              | DRAM               | Number of Colors | Resolution | Font Size |
|------------------------------|--------------------|------------------|------------|-----------|
| 233 MHz minimum <sup>1</sup> | $512 \text{ MB}^2$ | 256              | 1024 x 768 | Small     |

- 1. We recommend 1 GHz.
- 2. We recommend 1 GB DRAM.

### **Software Requirements**

- Operating Systems
  - Windows 7
  - Mac OS X 10.9.5
- Browsers
  - Google Chrome—Version 38 and later (On Windows)
  - Microsoft Internet Explorer—Versions 10 and later (On Windows)
  - Mozilla Firefox—Version 33 and later (On Windows and Mac)
  - Safari—Version 7 and later (On Mac)

## Finding the Software Version and Feature Set

The package files for the Cisco IOS XE software are stored on the system board flash device (flash:).

You can use the **show version** privileged EXEC command to see the software version that is running on your switch.

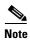

Although the **show version** output always shows the software image running on the switch, the model name shown at the end of this display is the factory configuration and does not change if you upgrade the software license.

You can also use the **dir** *filesystem*: privileged EXEC command to see the directory names of other software images that you might have stored in flash memory.

## **Upgrading the Switch Software**

This section covers the following scenarios:

- Automatic Boot Loader Upgrade
- Automatic Microcode Upgrade
- Upgrading from Cisco IOS XE 3.xE to Cisco IOS XE Denali 16.x.x, or Cisco IOS XE Everest 16.5.1a in Install Mode
- Upgrading from Cisco IOS XE 3.xE to Cisco IOS XE Denali 16.x.x, or Cisco IOS XE Everest 16.5.1a in Bundle Mode
- Upgrading from Cisco IOS XE Denali 16.x.x to Cisco IOS XE Everest 16.5.1a in Install Mode
- Upgrading from Cisco IOS XE Everest 16.5.1a to Cisco IOS XE 16.x.x in Install Mode
- Downgrade from Cisco IOS XE 16.x.x to Cisco IOS XE 3.xE in Install Mode
- Downgrade from Cisco IOS XE 16.x.x to Cisco IOS XE 3.xE in Bundle Mode
- Upgrading RTU Licenses

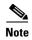

You cannot use the Web UI to install, upgrade to, or downgrade from Cisco IOS XE Denali 16.x.x or Cisco IOS XE Everest 16.x.x.

Table 5 Software Images

| Release | Image                  | File Name                                   |
|---------|------------------------|---------------------------------------------|
| 16.5.10 | Universal              | cat3k_caa-universalk9.16.05.01a.SPA.bin     |
|         | Universal without DTLS | cat3k_caa-universalk9ldpe.16.05.01a.SPA.bin |

Table 6 Changes in Software Installation CLI Commands

| Cisco IOS XE 3.xE                               |                                                                                                   |  |
|-------------------------------------------------|---------------------------------------------------------------------------------------------------|--|
| Switch#software ?                               |                                                                                                   |  |
| auto-upgrade                                    | Initiate auto upgrade for switches running incompatible software                                  |  |
| clean                                           | Clean unused package files from local media                                                       |  |
| commit                                          | Commit the provisioned software and cancel the automatic rollback timer                           |  |
| expand                                          | Expand a software bundle to local storage, default location is where the bundle currently resides |  |
| install                                         | Install software                                                                                  |  |
| rollback                                        | Rollback the committed software                                                                   |  |
| Cisco IOS XE Denali and Everest 16.x.x Commands |                                                                                                   |  |
| Switch#request platform software package ?      |                                                                                                   |  |
| clean                                           | Clean unnecessary package files from media                                                        |  |
| сору                                            | Copy package to media                                                                             |  |
| describe                                        | Describe package content                                                                          |  |
| expand                                          | Expand all-in-one package to media                                                                |  |
| install                                         | Package installation                                                                              |  |
| uninstall                                       | Package uninstall                                                                                 |  |
| verify                                          | Verify ISSU software package compatibility                                                        |  |

## **Automatic Boot Loader Upgrade**

When you upgrade from any prior IOS 3.xE release to an IOS XE 16.x.x release for the first time, the boot loader may be automatically upgraded, based on the hardware version of the switch. If the boot loader is automatically upgraded, it will take effect on the next reload. If you go back to an IOS 3.xE release, your boot loader will not be downgraded. The updated boot loader supports all previous IOS 3.xE releases.

For subsequent IOS XE 16.x.x releases, if there is a new bootloader in that release, it may be automatically upgraded based on the hardware version of the switch when you boot up your switch with the new image for the first time.

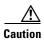

Do not power cycle your switch during the upgrade.

| Scenario                                                | Automatic Boot Loader Response                                                                                                    |  |
|---------------------------------------------------------|----------------------------------------------------------------------------------------------------|--|
| If you boot Cisco IOS XE Everest 16.5.1a the first time | The boot loader may be upgraded to version 4.58. For example:                                                                                                    |  |
|                                                         | BOOTLDR: CAT3K_CAA Boot Loader (CAT3K_CAA-HBOOT-M) Version 4.58, RELEASE SOFTWARE (P)                                                                            |  |
|                                                         | If the automatic boot loader upgrade occurs while booting Cisco IOS XE Everest 16.5.1a, you will see the following on the console:                               |  |
|                                                         | %IOSXEBOOT-Wed-###: (rp/0): Nov 2 20:46:19 Universal 2016 PLEASE DO NOT POWER CYCLE ### BOOT LOADER UPGRADING %IOSXEBOOT-loader-boot: (rp/0): upgrade successful |  |

## **Automatic Microcode Upgrade**

During an IOS image upgrade or downgrade on a PoE or UPoE switch, the microcode is updated to reflect applicable feature enhancements and bug fixes. Do not restart the switch during the upgrade or downgrade process.

With the Cisco IOS XE Denali 16.x.x and the Cisco IOS XE Everest 16.x.x releases, it takes approximately an additional 4 minutes to complete the microcode upgrade in addition to the normal reload time. The microcode update occurs only during an image upgrade or downgrade on PoE or UPoE switches. It does not occur during switch reloads or on non-PoE switches.

The following console messages are displayed during microcode upgrade:

```
Front-end Microcode IMG MGR: found 4 microcode images for 1 device.
Image for front-end 0: /tmp/microcode_update/front_end/fe_type_6_0
Image for front-end 0: /tmp/microcode_update/front_end/fe_type_6_1
Image for front-end 0: /tmp/microcode_update/front_end/fe_type_6_2
Image for front-end 0: /tmp/microcode_update/front_end/fe_type_6_3
Front-end Microcode IMG MGR: Preparing to program device microcode...
Front-end Microcode IMG MGR: Preparing to program device[0]...594412 bytes....
Skipped[0].
Front-end Microcode IMG MGR: Preparing to program device[0]...381758 bytes.
Front-end Microcode IMG MGR: Programming device
0...rwRrrrrrw..0%.....
......40%.....
......50%
......90%......
Front-end Microcode IMG MGR: Preparing to program device[0]...25166 bytes.
Front-end Microcode IMG MGR: Programming device
0...rrrrw..0%....10%....20%.....30%...40%.....50%....60%.....70%...80%.....90%..
Front-end Microcode IMG MGR: Microcode programming complete for device 0.
Front-end Microcode IMG MGR: Preparing to program device[0]...86370 bytes....
```

```
Skipped[3].
Front-end Microcode IMG MGR: Microcode programming complete in 237 seconds
```

## Upgrading from Cisco IOS XE 3.xE to Cisco IOS XE Denali 16.x.x, or Cisco IOS XE Everest 16.5.1a in Install Mode

Follow these instructions to upgrade from Cisco IOS XE 3.xE to Cisco IOS XE Denali 16.x.x or Cisco IOS XE Everest 16.5.1a in install mode:

#### **Copy New Image to Stack**

When you expand the image, if you point to the source image on your TFTP server, you can skip this section and go to Software Install Image to Flash, page 18.

**Step 1** Make sure your tftp server is reachable from IOS via GigabitEthernet0/0.

```
Switch# show run | i tftp
ip tftp source-interface GigabitEthernet0/0
ip tftp blocksize 8192
Switch#
Switch# show run | i ip route vrf
ip route vrf Mgmt-vrf 5.0.0.0 255.0.0.0 5.30.0.1
Switch#
Switch# show run int GigabitEthernet0/0
Building configuration...
Current configuration: 115 bytes
interface GigabitEthernet0/0
vrf forwarding Mgmt-vrf
ip address 5.30.12.121 255.255.0.0
negotiation auto
end
Switch#
Switch# ping vrf Mgmt-vrf ip 5.28.11.250
Type escape sequence to abort.
Sending 5, 100-byte ICMP Echos to 5.28.11.250, timeout is 2 seconds:
Success rate is 100 percent (5/5), round-trip min/avg/max = 1/1/2 ms
```

**Step 2** Copy the image from your tftp server to flash.

Step 3 Use the dir flash command to confirm that the image has been successfully copied to flash.

```
Switch#dir flash:*.bin
Directory of flash:/
```

```
32339 -rw- 373217171 May 26 2017 13:52:53 -07:00 cat3k_caa-universalk9.16.05.01a.SPA.bin

1562509312 bytes total (731021312 bytes free)
Switch#
```

#### **Software Install Image to Flash**

Step 4 Use the software install command with the 'new' and 'force' options to expand the target image to flash. You can point to the source image on your TFTP server or in flash if you have it copied to flash.

```
Switch# software install file flash:cat3k_caa-universalk9.16.05.01a.SPA.bin new force
Preparing install operation ...
[1]: Copying software from active switch 1 to switches 2,3,4
[1]: Finished copying software to switches 2,3,4
[1 2 3 4]: Starting install operation
[1 2 3 4]: Expanding bundle flash:cat3k_caa-universalk9.16.05.01a.SPA.bin
[1 2 3 4]: Copying package files
[1 2 3 4]: Package files copied
[1 2 3 4]: Finished expanding bundle flash:cat3k_caa-universalk9.16.05.01a.SPA.bin
[1 2 3 4]: Verifying and copying expanded package files to flash:
[1 2 3 4]: Verified and copied expanded package files to flash:
[1 2 3 4]: Starting compatibility checks
[1 2 3 4]: Bypassing peer package compatibility checks due to 'force' command option
[1 2 3 4]: Finished compatibility checks
[1 2 3 4]: Starting application pre-installation processing
[1 2 3 4]: Finished application pre-installation processing
[1]: Old files list:
    Removed cat3k_caa-base.SPA.03.07.03E.pkg
   Removed cat3k_caa-drivers.SPA.03.07.03E.pkg
   Removed cat3k_caa-infra.SPA.03.07.03E.pkg
   Removed cat3k_caa-iosd-universalk9.SPA.152-3.E3.pkg
   Removed cat3k_caa-platform.SPA.03.07.03E.pkg
   Removed cat3k_caa-wcm.SPA.10.3.130.0.pkg
[2]: Old files list:
   Removed cat3k_caa-base.SPA.03.07.03E.pkg
   Removed cat3k_caa-drivers.SPA.03.07.03E.pkg
   Removed cat3k_caa-infra.SPA.03.07.03E.pkg
    Removed cat3k_caa-iosd-universalk9.SPA.152-3.E3.pkg
   Removed cat3k_caa-platform.SPA.03.07.03E.pkg
   Removed cat3k_caa-wcm.SPA.10.3.130.0.pkg
[3]: Old files list:
   Removed cat3k_caa-base.SPA.03.07.03E.pkg
   Removed cat3k_caa-drivers.SPA.03.07.03E.pkg
   Removed cat3k_caa-infra.SPA.03.07.03E.pkg
   Removed cat3k_caa-iosd-universalk9.SPA.152-3.E3.pkg
   Removed cat3k_caa-platform.SPA.03.07.03E.pkg
   Removed cat3k_caa-wcm.SPA.10.3.130.0.pkg
[4]: Old files list:
   Removed cat3k_caa-base.SPA.03.07.03E.pkg
   Removed cat3k_caa-drivers.SPA.03.07.03E.pkg
   Removed cat3k_caa-infra.SPA.03.07.03E.pkg
   Removed cat3k_caa-iosd-universalk9.SPA.152-3.E3.pkg
   Removed cat3k_caa-platform.SPA.03.07.03E.pkg
   Removed cat3k_caa-wcm.SPA.10.3.130.0.pkg
[1]: New files list:
   Added cat3k_caa-rpbase.16.05.01a.SPA.pkg
   Added cat3k_caa-rpcore.16.05.01a.SPA.pkg
   Added cat3k_caa-srdriver.16.05.01a.SPA.pkg
   Added cat3k caa-questshell.16.05.01a.SPA.pkg
   Added cat3k_caa-webui.16.05.01a.SPA.pkg
```

```
[2]: New files list:
   Added cat3k_caa-rpbase.16.05.01a.SPA.pkg
   Added cat3k_caa-rpcore.16.05.01a.SPA.pkg
   Added cat3k_caa-srdriver.16.05.01a.SPA.pkg
   Added cat3k_caa-guestshell.16.05.01a.SPA.pkg
   Added cat3k_caa-webui.16.05.01a.SPA.pkg
[3]: New files list:
   Added cat3k_caa-rpbase.16.05.01a.SPA.pkg
   Added cat3k_caa-rpcore.16.05.01a.SPA.pkg
   Added cat3k_caa-srdriver.16.05.01a.SPA.pkg
   Added cat3k_caa-guestshell.16.05.01a.SPA.pkg
   Added cat3k_caa-webui.16.05.01a.SPA.pkg
[4]: New files list:
   Added cat3k_caa-rpbase.16.05.01a.SPA.pkg
   Added cat3k_caa-rpcore.16.05.01a.SPA.pkg
   Added cat3k_caa-srdriver.16.05.01a.SPA.pkg
   Added cat3k_caa-guestshell.16.05.01a.SPA.pkg
   Added cat3k_caa-webui.16.05.01a.SPA.pkg
[1 2 3 4]: Creating pending provisioning file
[1 2 3 4]: Finished installing software. New software will load on reboot.
[1 2 3 4]: Committing provisioning file
[1 2 3 4]: Do you want to proceed with reload? [yes/no]: yes
[1 2 3 4]: Reloading
Switch#
```

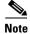

Old files listed in the logs should be removed using the request platform software package clean switch all command, after reload

#### Reload

**Step 5** If you said 'Yes' to the prompt in software install and your switches are configured with auto boot, the stack will automatically boot up with the new image. If not, you can manually boot flash:packages.conf

switch: boot flash:packages.conf

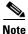

When you boot the new image, it will automatically update the boot loader.

Step 6 When the new image boots up, you can verify the version of the new image, by checking show version

```
Switch# show version
Cisco IOS XE Software, Version 16.05.01a
Cisco IOS Software [Everest], Catalyst L3 Switch Software (CAT3K_CAA-UNIVERSALK9-M),
Version 16.5.1a, RELEASE SOFTWARE (fc2)
Technical Support: http://www.cisco.com/techsupport
Copyright (c) 1986-2017 by Cisco Systems, Inc.
Compiled Tue 30-May-17 00:59 by mcpre
```

**Step 7** After you have successfully installed the image, you no longer need the .bin image and the file can be deleted from flash of each switch if it was copied to flash.

```
Switch#delete flash:cat3k_caa-universalk9.16.05.01a.SPA.bin Delete filename [cat3k_caa-universalk9.16.05.01a.SPA.bin]? Delete flash:/cat3k_caa-universalk9.16.05.01a.SPA.bin? [confirm] Switch#
```

## Upgrading from Cisco IOS XE 3.xE to Cisco IOS XE Denali 16.x.x, or Cisco IOS XE Everest 16.5.1a in Bundle Mode

Follow these instructions to upgrade from Cisco IOS XE 3.xE to Cisco IOS XE Denali 16.x.x, or Cisco IOS XE Everest 16.5.1a in bundle mode:

#### **Copy New Image to Stack**

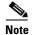

You cannot boot Cisco IOS XE Denali 16.x.x or Cisco IOS XE Everest 16.x.x via TFTP for the first time with a Cisco IOS XE 3.xE boot loader. The Cisco IOS XE 3.xE boot loaders have a limitation, which prevents the booting of an image larger than 400MB via the TFTP server. Since Cisco IOS XE Denali 16.x.x and Cisco IOS XE Everest 16.x.x images are larger than 400MB, you must boot the image via flash

**Step 1** Make sure your TFTP server is reachable from IOS via GigabitEthernet0/0.

```
Switch# show run | i tftp
ip tftp source-interface GigabitEthernet0/0
ip tftp blocksize 8192
Switch#
Switch# show run | i ip route vrf
ip route vrf Mgmt-vrf 5.0.0.0 255.0.0.0 5.30.0.1
Switch#
Switch#show run int GigabitEthernet0/0
Building configuration...
Current configuration: 115 bytes
interface GigabitEthernet0/0
vrf forwarding Mgmt-vrf
ip address 5.30.12.121 255.255.0.0
negotiation auto
Switch#
Switch# ping vrf Mgmt-vrf ip 5.28.11.250
Type escape sequence to abort.
Sending 5, 100-byte ICMP Echos to 5.28.11.250, timeout is 2 seconds:
Success rate is 100 percent (5/5), round-trip min/avg/max = 1/1/2 ms
```

#### **Step 2** Copy the image from your TFTP server to flash.

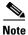

If you have a stack, you must copy the image to the flash of each switch in your stack.

Step 3 Use the dir flash command to confirm that the image has been successfully copied to flash.

```
Switch#dir flash:*.bin
Directory of flash:/
32339 -rw- 373217171 May 26 2017 13:52:53 -07:00
cat3k_caa-universalk9.16.05.01a.SPA.bin
1562509312 bytes total (731021312 bytes free)
Switch#
```

#### **Edit the Boot variable**

**Step 4** Clear the boot variable

Switch(config) # no boot system

**Step 5** Edit the boot variable to point to the new image.

Switch(config) # boot system flash:cat3k\_caa-universalk9.16.05.01a.SPA.bin

**Step 6** Use the write memory command to save the configuration change.

Switch# write memory

Step 7 Use the show boot command to confirm that your boot variable is pointing to the new image

#### Reload

**Step 8** Reload the switch

Switch# reload

Step 9 If your switches are configured with auto boot, the stack will automatically boot up with the new image. If not, you can manually boot flash: cat3k\_caa-universalk9.16.05.01a.SPA.bin

switch:boot flash:cat3k\_caa-universalk9.16.05.01a.SPA.bin

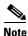

When you boot the new image, it will automatically update the boot loader.

Step 10 When the new image boots up, you can verify the version of the new image, by checking show version

```
Switch# show version
Cisco IOS XE Software, Version 16.05.01a
Cisco IOS Software [Everest], Catalyst L3 Switch Software (CAT3K_CAA-UNIVERSALK9-M),
Version 16.5.1a, RELEASE SOFTWARE (fc2)
Technical Support: http://www.cisco.com/techsupport
Copyright (c) 1986-2017 by Cisco Systems, Inc.
Compiled Tue 30-May-17 00:59 by mcpre
```

#### Move from Cisco IOS XE Everest 16.x.x Bundle Mode to Install Mode

**Step 11** Ensure you have enough space in flash to expand a new image by cleaning up old installation files. This command will erase your Cisco IOS XE Everest 16.x.x bin image file, so ensure that you copy it to your Active again.

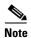

Use the switch all option to clean up all switches in your stack.

```
Switch#request platform software package clean switch all file flash:
Running command on switch 1
Cleaning up unnecessary package files
  Scanning boot directory for packages ... done.
  Preparing packages list to delete ...
  done.
Running command on switch 2
Cleaning up unnecessary package files
  Scanning boot directory for packages ... done.
  Preparing packages list to delete ...
  done.
Running command on switch 3
Cleaning up unnecessary package files
  Scanning boot directory for packages ... done.
  Preparing packages list to delete ...
  done.
Running command on switch 4
Cleaning up unnecessary package files
  Scanning boot directory for packages ... done.
  Preparing packages list to delete ...
  done.
The following files will be deleted:
[1]:
/flash/cat3k_caa-base.SPA.03.07.02E.pkg
/flash/cat3k_caa-drivers.SPA.03.07.02E.pkg
/flash/cat3k_caa-infra.SPA.03.07.02E.pkg
/flash/cat3k_caa-iosd-universalk9.SPA.152-3.E2.pkg
/flash/cat3k_caa-platform.SPA.03.07.02E.pkg
/flash/cat3k_caa-universalk9.16.01.01.SPA.bin
/flash/cat3k_caa-wcm.SPA.10.3.120.0.pkg
/flash/packages.conf
[21:
/flash/cat3k_caa-base.SPA.03.07.02E.pkg
/flash/cat3k_caa-drivers.SPA.03.07.02E.pkg
/flash/cat3k_caa-infra.SPA.03.07.02E.pkg
/flash/cat3k_caa-iosd-universalk9.SPA.152-3.E2.pkg
/flash/cat3k_caa-platform.SPA.03.07.02E.pkg
```

```
/flash/cat3k_caa-universalk9.16.01.01.SPA.bin
/flash/cat3k_caa-wcm.SPA.10.3.120.0.pkg
/flash/packages.conf
[3]:
/flash/cat3k_caa-base.SPA.03.07.02E.pkg
/flash/cat3k_caa-drivers.SPA.03.07.02E.pkg
/flash/cat3k_caa-infra.SPA.03.07.02E.pkg
/flash/cat3k_caa-iosd-universalk9.SPA.152-3.E2.pkg
/flash/cat3k_caa-platform.SPA.03.07.02E.pkg
/flash/cat3k_caa-universalk9.16.01.01.SPA.bin
/flash/cat3k_caa-wcm.SPA.10.3.120.0.pkg
/flash/packages.conf
[4]:
/flash/cat3k_caa-base.SPA.03.07.02E.pkg
/flash/cat3k_caa-drivers.SPA.03.07.02E.pkg
/flash/cat3k_caa-infra.SPA.03.07.02E.pkg
/flash/cat3k_caa-iosd-universalk9.SPA.152-3.E2.pkg
/flash/cat3k_caa-platform.SPA.03.07.02E.pkg
/flash/cat3k_caa-universalk9.16.01.01.SPA.bin
/flash/cat3k_caa-wcm.SPA.10.3.120.0.pkg
/flash/packages.conf
Do you want to proceed? [y/n]y
Deleting file flash:cat3k_caa-base.SPA.03.07.02E.pkg ... done.
Deleting file flash:cat3k_caa-drivers.SPA.03.07.02E.pkg ... done.
Deleting file flash:cat3k_caa-infra.SPA.03.07.02E.pkg ... done.
Deleting file flash:cat3k_caa-iosd-universalk9.SPA.152-3.E2.pkg ... done.
Deleting file flash:cat3k_caa-platform.SPA.03.07.02E.pkg ... done.
Deleting file flash:cat3k_caa-universalk9.16.01.01.SPA.bin ... done.
Deleting file flash:cat3k_caa-wcm.SPA.10.3.120.0.pkg ... done.
Deleting file flash:packages.conf ... done.
SUCCESS: Files deleted.
[2]:
Deleting file flash:cat3k_caa-base.SPA.03.07.02E.pkg ... done.
Deleting file flash:cat3k_caa-drivers.SPA.03.07.02E.pkg ... done.
Deleting file flash:cat3k_caa-infra.SPA.03.07.02E.pkg ... done.
Deleting file flash:cat3k_caa-iosd-universalk9.SPA.152-3.E2.pkg ... done.
Deleting file flash:cat3k_caa-platform.SPA.03.07.02E.pkg ... done.
Deleting file flash:cat3k_caa-universalk9.16.01.01.SPA.bin ... done.
Deleting file flash:cat3k_caa-wcm.SPA.10.3.120.0.pkg ... done.
Deleting file flash:packages.conf ... done.
SUCCESS: Files deleted.
[3]:
Deleting file flash:cat3k_caa-base.SPA.03.07.02E.pkg ... done.
Deleting file flash:cat3k_caa-drivers.SPA.03.07.02E.pkg ... done.
Deleting file flash:cat3k_caa-infra.SPA.03.07.02E.pkg ... done.
Deleting file flash:cat3k_caa-iosd-universalk9.SPA.152-3.E2.pkg ... done.
Deleting file flash:cat3k_caa-platform.SPA.03.07.02E.pkg ... done.
Deleting file flash:cat3k_caa-universalk9.16.01.01.SPA.bin ... done.
Deleting file flash:cat3k_caa-wcm.SPA.10.3.120.0.pkg ... done.
Deleting file flash:packages.conf ... done.
SUCCESS: Files deleted.
[4]:
Deleting file flash:cat3k_caa-base.SPA.03.07.02E.pkg ... done.
Deleting file flash:cat3k_caa-drivers.SPA.03.07.02E.pkg ... done.
Deleting file flash:cat3k_caa-infra.SPA.03.07.02E.pkg ... done.
Deleting file flash:cat3k_caa-iosd-universalk9.SPA.152-3.E2.pkg ... done.
Deleting file flash:cat3k_caa-platform.SPA.03.07.02E.pkg ... done.
Deleting file flash:cat3k_caa-universalk9.16.01.01.SPA.bin ... done.
Deleting file flash:cat3k_caa-wcm.SPA.10.3.120.0.pkg ... done.
Deleting file flash:packages.conf ... done.
SUCCESS: Files deleted.
Switch#
```

#### **Step 12** Copy the image from your tftp server to flash

Step 13 Use the request platform software package expand switch all file flash: image.bin auto-copy command to expand the target image to flash and move from bundle mode to install mode. You can point to the source image on your TFTP server or in flash if you have it copied to flash.

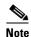

Use the switch all option to upgrade all switches in your stack

Use the auto-copy option to copy the .bin image from flash: to all other switches in your stack

```
Switch# request platform software package expand switch all file
flash:cat3k_caa-universalk9.16.05.01a.SPA.bin auto-copy
[1]: Copying flash:cat3k_caa-universalk9.16.05.01a.SPA.bin from switch 1 to switch 2 3
4
[2 3 4]: Finished copying to switch 2 3 4
[1 2 3 4]: Expanding file
[1 2 3 4]: Finished expanding all-in-one software package in switch 1 2 3 4
SUCCESS: Finished expanding all-in-one software package.
Switch#
```

#### **Edit the Boot variable**

**Step 14** Clear the boot variable

Switch(config) #no boot system

**Step 15** Edit the boot variable to point to the new image.

Switch(config) #boot system flash:packages.conf

**Step 16** Use the write memory command to save the configuration change.

Switch#write memory

Step 17 Use the show boot command to confirm that your boot variable is pointing to the new image

#### Reload

Step 18 Reload the switch

Switch# reload

**Step 19** If your switches are configured with auto boot, the stack will automatically boot up with the new image. If not, you can manually boot flash:packages.conf

```
switch:boot flash:packages.conf
```

Step 20 When the new image boots up, you can verify the version of the new image, by checking show version

```
Switch# show version
Cisco IOS XE Software, Version 16.05.01a
Cisco IOS Software [Everest], Catalyst L3 Switch Software (CAT3K_CAA-UNIVERSALK9-M),
Version 16.5.1a, RELEASE SOFTWARE (fc2)
Technical Support: http://www.cisco.com/techsupport
Copyright (c) 1986-2017 by Cisco Systems, Inc.
Compiled Tue 30-May-17 00:59 by mcpre
```

**Step 21** After you have successfully installed the image, you no longer need the .bin image and the file can be deleted from the flash of each switch if you had copied to flash.

```
Switch# delete flash:cat3k_caa-universalk9.16.05.01a.SPA.bin
Delete filename [cat3k_caa-universalk9.16.05.01a.SPA.bin]?
Delete flash:/cat3k_caa-universalk9.16.05.01a.SPA.bin? [confirm]
Switch#
```

## Upgrading from Cisco IOS XE Denali 16.x.x to Cisco IOS XE Everest 16.5.1a in Install Mode

Follow these instructions to upgrade from Cisco IOS XE Denali 16.x.x to Cisco IOS XE Everest 16.5.1a in install mode. In order to do a software image upgrade, you must be booted into IOS using the boot flash:packages.conf.

#### Clean Up

**Step 1** Ensure you have enough space in flash to expand a new image by cleaning up old installation files.

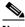

Note

Use the switch all option to clean up all switches in your stack.

```
Switch#request platform software package clean switch all file flash:
Running command on switch 1
Cleaning up unnecessary package files
Scanning boot directory for packages ... done.
Preparing packages list to delete ...
cat3k_caa-rpbase.16.01.01.SPA.pkg
File is in use, will not delete.
cat3k_caa-srdriver.16.01.01.SPA.pkg
File is in use, will not delete.
cat3k_caa-wcm.16.01.01.SPA.pkg
```

```
File is in use, will not delete.
    cat3k_caa-webui.16.01.01.SPA.pkg
      File is in use, will not delete.
   packages.conf
      File is in use, will not delete.
  done.
SUCCESS: No extra package or provisioning files found on media. Nothing to clean.
Running command on switch 2
Cleaning up unnecessary package files
  Scanning boot directory for packages ... done.
  Preparing packages list to delete ...
   cat3k_caa-rpbase.16.01.01.SPA.pkg
      File is in use, will not delete.
   cat3k_caa-srdriver.16.01.01.SPA.pkg
     File is in use, will not delete.
   cat3k_caa-wcm.16.01.01.SPA.pkg
      File is in use, will not delete.
   cat3k_caa-webui.16.01.01.SPA.pkg
      File is in use, will not delete.
   packages.conf
     File is in use, will not delete.
  done.
SUCCESS: No extra package or provisioning files found on media. Nothing to clean.
Running command on switch 3
Cleaning up unnecessary package files
  Scanning boot directory for packages ... done.
  Preparing packages list to delete ...
   cat3k_caa-rpbase.16.01.01.SPA.pkg
      File is in use, will not delete.
   cat3k_caa-srdriver.16.01.01.SPA.pkg
      File is in use, will not delete.
   cat3k_caa-wcm.16.01.01.SPA.pkg
      File is in use, will not delete.
   cat3k_caa-webui.16.01.01.SPA.pkg
      File is in use, will not delete.
   packages.conf
      File is in use, will not delete.
  done.
SUCCESS: No extra package or provisioning files found on media. Nothing to clean.
Running command on switch 4
Cleaning up unnecessary package files
  Scanning boot directory for packages ... done.
  Preparing packages list to delete ...
   packages.conf
      File is in use, will not delete.
   cat3k_caa-rpbase.16.01.01.SPA.pkg
      File is in use, will not delete.
   cat3k_caa-srdriver.16.01.01.SPA.pkg
      File is in use, will not delete.
   cat3k_caa-wcm.16.01.01.SPA.pkg
      File is in use, will not delete.
   cat3k_caa-webui.16.01.01.SPA.pkg
     File is in use, will not delete.
```

SUCCESS: No extra package or provisioning files found on media. Nothing to clean.

#### **Copy New Image to Stack**

**Step 2** Copy the new image to flash: (or skip this step if you want to use the new image from your TFTP server).

Step 3 Use the dir flash command to confirm that the image has been successfully copied to flash.

```
Switch# dir flash:*.bin
Directory of flash:/
32339 -rw- 373217171 May 26 2017 13:52:53 -07:00
cat3k_caa-universalk9.16.05.01a.SPA.bin
1562509312 bytes total (731021312 bytes free)
Switch#
```

#### Software Install Image to Flash

Step 4 Use the request platform software package install switch all file flash: new auto-copy command to install the target image to flash. We recommend copying the image to a TFTP server or the flash drive of the active switch.

If you point to an image on the flash or USB drive of a member switch (instead of the active), you must specify the exact flash or USB drive - otherwise installation fails. For example, if the image is on the flash drive of member switch 3:

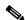

Note

Use the switch all option to upgrade all switches in your stack

You must use the **new** option when you upgrade from Cisco IOS XE Denali 16.1.x, 16.2.x or 16.3.1 to Cisco IOS XE Everest 16.5.1a. (There are packaging changes in the different 16.x.x releases.)

Use the auto-copy option to copy the .bin image from flash: to all other switches in your stack

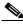

Note

When you execute the command, the following message is displayed:

Unknown package type 21

This is expected and does not affect the upgrade. See CSCux82059

```
Switch# request platform software package install switch all file
flash:cat3k_caa-universalk9.16.05.01a.SPA.bin new auto-copy
Expanding image file: flash:cat3k_caa-universalk9.16.05.01a.SPA.bin
[1]: Copying flash:cat3k_caa-universalk9.16.05.01a.SPA.bin from switch 1 to switch 2 3
[2 3 4]: Finished copying to switch 2 3 4
[1 2 3 4]: Expanding file
[1 2 3 4]: Finished expanding all-in-one software package in switch 1 2 3 4
SUCCESS: Finished expanding all-in-one software package.
[1 2 3 4]: Performing install
Unknown package type 21
Unknown package type 21
Unknown package type 21
Unknown package type 21
  SUCCESS: install Finished
[1]: install package(s) on switch 1
--- Starting list of software package changes ---
Old files list:
 Removed cat3k_caa-rpbase.16.01.01E.SPA.pkg
  Removed cat3k_caa-srdriver.16.01.01E.SPA.pkg
  Removed cat3k_caa-wcm.16.01.01E.SPA.pkg
  Removed cat3k_caa-webui.16.01.01E.SPA.pkg
New files list:
 Added cat3k_caa-rpbase.16.05.01a.SPA.pkg
  Added cat3k_caa-rpcore.16.05.01a.SPA.pkg
 Added cat3k_caa-srdriver.16.05.01a.SPA.pkg
 Added cat3k_caa-guestshell.16.05.01a.SPA.pkg
 Added cat3k_caa-webui.16.05.01a.SPA.pkg
Finished list of software package changes
SUCCESS: Software provisioned. New software will load on reboot.
[1]: Finished install successful on switch 1
[2]: install package(s) on switch 2
--- Starting list of software package changes ---
Old files list:
  Removed cat3k_caa-rpbase.16.01.01E.SPA.pkg
  Removed cat3k_caa-srdriver.16.01.01E.SPA.pkg
  Removed cat3k caa-wcm.16.01.01E.SPA.pkg
 Removed cat3k_caa-webui.16.01.01E.SPA.pkg
New files list:
 Added cat3k_caa-rpbase.16.05.01a.SPA.pkg
  Added cat3k_caa-rpcore.16.05.01a.SPA.pkg
  Added cat3k_caa-srdriver.16.05.01a.SPA.pkg
  Added cat3k_caa-guestshell.16.05.01a.SPA.pkg
  Added cat3k_caa-webui.16.05.01a.SPA.pkg
Finished list of software package changes
SUCCESS: Software provisioned. New software will load on reboot.
[2]: Finished install successful on switch 2
[3]: install package(s) on switch 3
--- Starting list of software package changes ---
Old files list:
  Removed cat3k_caa-rpbase.16.01.01E.SPA.pkg
  Removed cat3k_caa-srdriver.16.01.01E.SPA.pkg
  Removed cat3k_caa-wcm.16.01.01E.SPA.pkg
  Removed cat3k_caa-webui.16.01.01E.SPA.pkg
New files list:
  Added cat3k_caa-rpbase.16.05.01a.SPA.pkg
  Added cat3k_caa-rpcore.16.05.01a.SPA.pkg
  Added cat3k_caa-srdriver.16.05.01a.SPA.pkg
  Added cat3k_caa-guestshell.16.05.01a.SPA.pkg
  Added cat3k_caa-webui.16.05.01a.SPA.pkg
```

```
Finished list of software package changes
SUCCESS: Software provisioned. New software will load on reboot.
[3]: Finished install successful on switch 3
[4]: install package(s) on switch 4
--- Starting list of software package changes ---
Old files list:
 Removed cat3k_caa-rpbase.16.01.01E.SPA.pkg
  Removed cat3k_caa-srdriver.16.01.01E.SPA.pkg
  Removed cat3k_caa-wcm.16.01.01E.SPA.pkg
  Removed cat3k_caa-webui.16.01.01E.SPA.pkg
New files list:
 Added cat3k_caa-rpbase.16.05.01a.SPA.pkg
  Added cat3k_caa-rpcore.16.05.01a.SPA.pkg
 Added cat3k_caa-srdriver.16.05.01a.SPA.pkg
  Added cat3k_caa-guestshell.16.05.01a.SPA.pkg
 Added cat3k_caa-webui.16.05.01a.SPA.pkg
Finished list of software package changes
SUCCESS: Software provisioned. New software will load on reboot.
[4]: Finished install successful on switch 4
Checking status of install on [1 2 3 4]
[1 2 3 4]: Finished install in switch 1 2 3 4
SUCCESS: Finished install: Success on [1 2 3 4]
Switch#
```

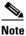

Old files listed in the logs will not be removed from flash.

**Step 5** After you have successfully installed the software, verify that the flash partition has five new .pkg files and one updated packages.conf file. See sample output below:

```
Switch# dir flash:*.pkg
Directory of flash: /*.pkg
Directory of flash:/
7747 -rw-
            281076014 Mar 27 2016 22:15:50 +00:00
cat3k_caa-rpbase.16.01.01E.SPA.pkg
              7197312 Mar 27 2016 22:15:51 +00:00
7748 -rw-
cat3k_caa-srdriver.16.01.01E.SPA.pkg
7749 -rw- 166767220 Mar 27 2016 22:15:51 +00:00
cat3k_caa-wcm.16.01.01E.SPA.pkg
              14631548 Mar 27 2016 22:15:51 +00:00
7750 -rw-
cat3k_caa-webui.16.01.01E.SPA.pkg
31000 -rw-
                   22173354
                             Aug 1 2016 04:40:38 -07:00
cat3k_caa-rpbase.16.05.01a.SPA.pkg
30996 -rw-
                 266177140 Aug 1 2016 04:40:36 -07:00
cat3k_caa-rpcore.16.05.01a.SPA.pkg
30998 -rw-
                    9067132 Aug 1 2016 04:40:37 -07:00
cat3k_caa-srdriver.16.05.01a.SPA.pkg
30999 -rw-
             178403952 Aug 1 2016 04:40:38 -07:00
cat3k_caa-guestshell.16.05.01a.SPA.pkg
                   13333112
                             Aug 1 2016 04:40:37 -07:00
30997 -rw-
cat3k_caa-webui.16.05.01a.SPA.pkg
1621966848 bytes total (132620288 bytes free)
Switch#
Switch# dir flash:*.conf
Directory of flash:/packages.conf
32342 -rw- 4690 May 26 2017 14:58:12 -07:00 packages.conf
1562509312 bytes total (730988544 bytes free)
```

Switch#

**Step 6** After you have successfully installed the image, you no longer need the bin image. If you copied the file to flash, you can delete it from the flash of each switch.

```
Switch# delete flash:cat3k_caa-universalk9.16.05.01a.SPA.bin
Delete filename [cat3k_caa-universalk9.16.05.01a.SPA.bin]?
Delete flash:/ cat3k_caa-universalk9.16.05.01a.SPA.bin? [confirm]
Switch#
```

#### Reload

**Step 7** Reload the switch.

Switch# reload

**Step 8** If the switch is configured with auto boot, then the stack automatically boots up with the new image. If not, you can manually boot flash:packages.conf

```
switch:boot flash:packages.conf
```

Step 9 When the new image boots up, you can verify the version of the new image, by using the show version command:

```
Switch# show version
Cisco IOS XE Software, Version 16.05.01a
Cisco IOS Software [Everest], Catalyst L3 Switch Software (CAT3K_CAA-UNIVERSALK9-M),
Version 16.5.1a, RELEASE SOFTWARE (fc2)
Technical Support: http://www.cisco.com/techsupport
Copyright (c) 1986-2017 by Cisco Systems, Inc.
Compiled Tue 30-May-17 00:59 by mcpre
```

## Upgrading from Cisco IOS XE Everest 16.5.1a to Cisco IOS XE 16.x.x in Install Mode

Follow these instructions to upgrade from Cisco IOS XE Everest 16.5.1a to a future IOS XE 16.x.x release in Install mode. In order to do a software image upgrade, you must be booted into IOS via "boot flash:packages.conf."

#### Clean Up

**Step 1** Ensure you have enough space in flash to expand a new image by cleaning up old installation files.

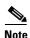

Use the switch all option to clean up all switches in your stack.

```
Switch# request platform software package clean switch all file flash:
Running command on switch 1
Cleaning up unnecessary package files
   Scanning boot directory for packages ... done.
   Preparing packages list to delete ...
   packages.conf
    File is in use, will not delete.
   cat3k_caa-rpbase.16.05.01a.SPA.pkg
```

```
File is in use, will not delete.
    cat3k_caa-rpcore.16.05.01a.SPA.pkg
      File is in use, will not delete.
    cat3k_caa-srdriver.16.05.01a.SPA.pkg
      File is in use, will not delete.
    cat3k_caa-guestshell.16.05.01a.SPA.pkg
      File is in use, will not delete.
    cat3k_caa-webui.16.05.01a.SPA.pkg
      File is in use, will not delete.
  done.
SUCCESS: No extra package or provisioning files found on media. Nothing to clean.
Running command on switch 2
Cleaning up unnecessary package files
  Scanning boot directory for packages ... done.
  Preparing packages list to delete ...
   packages.conf
      File is in use, will not delete.
    cat3k_caa-rpbase.16.05.01a.SPA.pkg
      File is in use, will not delete.
    cat3k_caa-rpcore.16.05.01a.SPA.pkg
     File is in use, will not delete.
    cat3k_caa-srdriver.16.05.01a.SPA.pkg
      File is in use, will not delete.
    cat3k_caa-guestshell.16.05.01a.SPA.pkg
      File is in use, will not delete.
    cat3k_caa-webui.16.05.01a.SPA.pkg
      File is in use, will not delete.
SUCCESS: No extra package or provisioning files found on media. Nothing to clean.
Running command on switch 3
Cleaning up unnecessary package files
  Scanning boot directory for packages ... done.
  Preparing packages list to delete ...
   packages.conf
      File is in use, will not delete.
   cat3k_caa-rpbase.16.05.01a.SPA.pkg
      File is in use, will not delete.
    cat3k_caa-rpcore.16.05.01a.SPA.pkg
      File is in use, will not delete.
    cat3k_caa-srdriver.16.05.01a.SPA.pkg
      File is in use, will not delete.
    cat3k_caa-guestshell.16.05.01a.SPA.pkg
      File is in use, will not delete.
    cat3k_caa-webui.16.05.01a.SPA.pkg
      File is in use, will not delete.
  done.
SUCCESS: No extra package or provisioning files found on media. Nothing to clean.
Running command on switch 4
Cleaning up unnecessary package files
  Scanning boot directory for packages ... done.
  Preparing packages list to delete ...
   packages.conf
      File is in use, will not delete.
    cat3k_caa-rpbase.16.05.01a.SPA.pkg
      File is in use, will not delete.
    cat3k_caa-rpcore.16.05.01a.SPA.pkg
     File is in use, will not delete.
    cat3k_caa-srdriver.16.05.01a.SPA.pkg
      File is in use, will not delete.
    cat3k_caa-guestshell.16.05.01a.SPA.pkg
      File is in use, will not delete.
```

```
cat3k_caa-webui.16.05.01a.SPA.pkg
    File is in use, will not delete.
done.

SUCCESS: No extra package or provisioning files found on media. Nothing to clean.
Switch#
```

#### **Copy New Image to Stack**

**Step 2** Copy the new image to flash: (or skip this step if you want to use the new image from your TFTP server)

Step 3 Use the dir flash command to confirm that the image has been successfully copied to flash.

```
Switch# dir flash:*.bin
Directory of flash:/*.bin

Directory of flash:/

7759 -rw- 465466221 Aug 1 2016 04:35:43 +00:00
cat3k_caa-universalk9.16.06.01.SPA.bin
1621966848 bytes total (598597632 bytes free)
Switch#
```

### **Software Install Image to Flash**

Step 4 Use the request platform software package install switch all file flash: auto-copy command to install the target image to flash. We recommend copying the image to a TFTP server or the flash drive of the active switch.

If you point to an image on the flash or USB drive of a member switch (instead of the active), you must specify the exact flash or USB drive - otherwise installation fails. For example, if the image is on the flash drive of member switch 3:

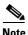

Use the switch all option to upgrade all switches in your stack

Use the auto-copy option to copy the .bin image from flash: to all other switches in your stack

```
Switch# request platform software package install switch all file
flash:cat3k_caa-universalk9.16.06.01.SPA.bin auto-copy
Expanding image file: flash:cat3k_caa-universalk9.16.06.01.SPA.bin
[1]: Copying flash:cat3k_caa-universalk9.16.06.01.SPA.bin from switch 1 to switch 2 3
[2 3 4]: Finished copying to switch 2 3 4
[1 2 3 4]: Expanding file
[1 2 3 4]: Finished expanding all-in-one software package in switch 1 2 3 4
SUCCESS: Finished expanding all-in-one software package.
[1 2 3 4]: Performing install
  SUCCESS: install Finished
[1]: install package(s) on switch 1
--- Starting list of software package changes ---
Old files list:
  Removed cat3k_caa-rpbase.16.05.01a.SPA.pkg
  Removed cat3k_caa-rpcore.16.05.01a.SPA.pkg
  Removed cat3k_caa-srdriver.16.05.01a.SPA.pkg
  Removed cat3k_caa-guestshell.16.05.01a.SPA.pkg
  Removed cat3k_caa-webui.16.05.01a.SPA.pkg
New files list:
 Added cat3k_caa-rpbase.16.06.01.SPA.pkg
  Added cat3k_caa-rpcore.16.06.01.SPA.pkg
 Added cat3k_caa-srdriver.16.06.01.SPA.pkg
  Added cat3k_caa-guestshell.16.06.01.SPA.pkg
  Added cat3k_caa-webui.16.06.01.SPA.pkg
Finished list of software package changes
SUCCESS: Software provisioned. New software will load on reboot.
[1]: Finished install successful on switch 1
[2]: install package(s) on switch 2
--- Starting list of software package changes ---
Old files list:
  Removed cat3k_caa-rpbase.16.05.01a.SPA.pkg
  Removed cat3k_caa-rpcore.16.05.01a.SPA.pkg
  Removed cat3k_caa-srdriver.16.05.01a.SPA.pkg
  Removed cat3k_caa-guestshell.16.05.01a.SPA.pkg
  Removed cat3k_caa-webui.16.05.01a.SPA.pkg
New files list:
  Added cat3k_caa-rpbase.16.06.01.SPA.pkg
  Added cat3k_caa-rpcore.16.06.01.SPA.pkg
  Added cat3k_caa-srdriver.16.06.01.SPA.pkg
  Added cat3k_caa-guestshell.16.06.01.SPA.pkg
 Added cat3k_caa-webui.16.06.01.SPA.pkg
Finished list of software package changes
SUCCESS: Software provisioned. New software will load on reboot.
[2]: Finished install successful on switch 2
[3]: install package(s) on switch 3
--- Starting list of software package changes ---
Old files list:
 Removed cat3k_caa-rpbase.16.05.01a.SPA.pkg
  Removed cat3k_caa-rpcore.16.05.01a.SPA.pkg
  Removed cat3k caa-srdriver.16.05.01a.SPA.pkg
  Removed cat3k_caa-guestshell.16.05.01a.SPA.pkg
  Removed cat3k_caa-webui.16.05.01a.SPA.pkg
New files list:
  Added cat3k_caa-rpbase.16.06.01.SPA.pkg
  Added cat3k_caa-rpcore.16.06.01.SPA.pkg
  Added cat3k_caa-srdriver.16.06.01.SPA.pkg
  Added cat3k_caa-guestshell.16.06.01.SPA.pkg
  Added cat3k_caa-webui.16.06.01.SPA.pkg
Finished list of software package changes
SUCCESS: Software provisioned. New software will load on reboot.
[3]: Finished install successful on switch 3
[4]: install package(s) on switch 4
--- Starting list of software package changes ---
```

```
Old files list:
 Removed cat3k_caa-rpbase.16.05.01a.SPA.pkg
  Removed cat3k_caa-rpcore.16.05.01a.SPA.pkg
 Removed cat3k_caa-srdriver.16.05.01a.SPA.pkg
  Removed cat3k_caa-guestshell.16.05.01a.SPA.pkg
  Removed cat3k_caa-webui.16.05.01a.SPA.pkg
New files list:
  Added cat3k_caa-rpbase.16.06.01.SPA.pkg
  Added cat3k_caa-rpcore.16.06.01.SPA.pkg
  Added cat3k_caa-srdriver.16.06.01.SPA.pkg
 Added cat3k_caa-guestshell.16.06.01.SPA A.pkg
 Added cat3k_caa-webui.16.06.01.SPA.pkg
Finished list of software package changes
SUCCESS: Software provisioned. New software will load on reboot.
[4]: Finished install successful on switch 4
Checking status of install on [1 2 3 4]
[1 2 3 4]: Finished install in switch 1 2 3 4
SUCCESS: Finished install: Success on [1 2 3 4]
Switch#
```

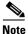

Old files listed in the logs will not be removed from flash.

**Step 5** After the software has been successfully installed, verify that the flash partition has five new .pkg files and 1 updated packages.conf file. See sample output below.

```
Switch# dir flash: *.pkg
Directory of flash:/*.pkg
Directory of flash:/
7761 -rw-
              21906269 Aug 1 2016 04:45:48 +00:00
cat3k_caa-rpbase.16.05.01a.SPA.pkg
7765 -rw- 253160056 Aug 1 2016 04:45:50 +00:00
cat3k_caa-rpcore.16.05.01a.SPA.pkg
             7328384 Aug 1 2016 04:45:49 +00:00
7763 -rw-
cat3k_caa-srdriver.16.05.01a.SPA.pkg
7762 -rw- 165657204 Aug 1 2016 04:45:49 +00:00
cat3k_caa-guestshell.16.05.01a.SPA.pkg
7764 -rw- 17408636 Aug 1 2016 04:45:49 +00:00 cat3k_caa-webui.16.05.01a.SPA.pkg
7749 -rw-
              21902119 Aug 1 2016 06:09:38 +00:00 cat3k_caa-rpbase.16.06.01.SPA.pkg
            253094520 Aug 1 2016 06:09:41 +00:00
7760
      -rw-
                                                   cat3k_caa-rpcore.16.06.01.SPA.pkg
7755 -rw-
              7326336 Aug 1 2016 06:09:39 +00:00
cat3k_caa-srdriver.16.06.01.SPA.pkg
7750 -rw- 165667444 Aug 1 2016 06:09:39 +00:00
cat3k_caa-guestshell.16.04.01.SPA.pkg
7759 -rw- 16829052 Aug 1 2016 06:09:39 +00:00 cat3k_caa-webui.16.06.01.SPA.pkg
1621966848 bytes total (137928704 bytes free)
Switch#
Switch# dir flash: *.conf
Directory of flash:/*.conf
Directory of flash:/
7766 -rw-
                  5137 Aug 1 2016 06:10:39 +00:00
cat3k_caa-universalk9.16.06.01.SPA.conf
                5125 Aug 1 2016 06:11:19 +00:00 packages.conf
7769 -rw-
1621966848 bytes total (137928704 bytes free)
Switch#
```

After you have successfully installed the image, you do not need the .bin image and the file can be Step 6 deleted from the flash of EACH switch if you had it copied to flash.

```
Switch# delete flash:cat3k_caa-universalk9.16.06.01.SPA.bin
Delete filename [cat3k_caa-universalk9.16.06.01.SPA.bin]?
Delete flash:/ cat3k_caa-universalk9.16.06.01.SPA.bin? [confirm]
Switch#
```

#### Reload

Step 7 Reload the switch

Switch# reload

Step 8 If your switches are configured with auto boot, then the stack will automatically boot up with the new image. If not, you can manually boot flash:packages.conf

switch: boot flash:packages.conf

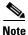

When you boot the new image, it will automatically update the boot loader.

Step 9 When the new image boots up, you can verify the version of the new image, using the show version command:

```
Switch# show version
Cisco IOS XE Software, Version 16.06.1
Cisco IOS Software [Everest], Catalyst L3 Switch Software (CAT3K_CAA-UNIVERSALK9-M),
Version 16.06.1, RELEASE SOFTWARE (fc1)
Technical Support: http://www.cisco.com/techsupport
Copyright (c) 1986-2017 by Cisco Systems, Inc.
Compiled Thu 25-May-17 16:39 by mcpre
```

## Downgrade from Cisco IOS XE 16.x.x to Cisco IOS XE 3.xE in Install Mode

Follow these instructions to downgrade from Cisco IOS XE 16.x.x to older Cisco IOS XE 3.xE releases in Install Mode.

#### Clean Up

Step 1 Ensure you have enough space in flash to expand a new image by cleaning up old installation files.

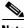

Note

Use the switch all option to clean up all switches in your stack.

```
Switch# request platform software package clean switch all file flash:
Running command on switch 1
Cleaning up unnecessary package files
  Scanning boot directory for packages ... done.
Preparing packages list to delete ...
    cat3k_caa-rpbase.16.05.01a.SPA.pkg
      File is in use, will not delete.
    cat3k_caa-rpcore.16.05.01a.SPA.pkg
      File is in use, will not delete.
```

```
cat3k_caa-srdriver.16.05.01a.SPA.pkg
      File is in use, will not delete.
   cat3k_caa-guestshell.16.05.01a.SPA.pkg
      File is in use, will not delete.
    cat3k_caa-webui.16.05.01a.SPA.pkg
      File is in use, will not delete.
   packages.conf
      File is in use, will not delete.
  done.
Running command on switch 2
Cleaning up unnecessary package files
  Scanning boot directory for packages ... done.
Preparing packages list to delete ...
   cat3k_caa-rpbase.16.05.01a.SPA.pkg
      File is in use, will not delete.
   cat3k_caa-rpcore.16.05.01a.SPA.pkg
      File is in use, will not delete.
   cat3k_caa-srdriver.16.05.01a.SPA.pkg
      File is in use, will not delete.
    cat3k_caa-guestshell.16.05.01a.SPA.pkg
     File is in use, will not delete.
   cat3k_caa-webui.16.05.01a.SPA.pkg
      File is in use, will not delete.
   packages.conf
      File is in use, will not delete.
  done.
Running command on switch 3
Cleaning up unnecessary package files
  Scanning boot directory for packages ... done.
Preparing packages list to delete ...
   cat3k_caa-rpbase.16.05.01a.SPA.pkg
      File is in use, will not delete.
    cat3k_caa-rpcore.16.05.01a.SPA.pkg
      File is in use, will not delete.
   cat3k_caa-srdriver.16.05.01a.SPA.pkg
      File is in use, will not delete.
   cat3k_caa-guestshell.16.05.01a.SPA.pkg
      File is in use, will not delete.
    cat3k_caa-webui.16.05.01a.SPA.pkg
      File is in use, will not delete.
   packages.conf
      File is in use, will not delete.
  done.
Running command on switch 4
Cleaning up unnecessary package files
  Scanning boot directory for packages ... done.
Preparing packages list to delete ...
   cat3k_caa-rpbase.16.05.01a.SPA.pkg
      File is in use, will not delete.
   cat3k_caa-rpcore.16.05.01a.SPA.pkg
      File is in use, will not delete.
   cat3k_caa-srdriver.16.05.01a.SPA.pkg
      File is in use, will not delete.
   cat3k_caa-guestshell.16.05.01a.SPA.pkg
      File is in use, will not delete.
   cat3k_caa-webui.16.05.01a.SPA.pkg
      File is in use, will not delete.
   packages.conf
      File is in use, will not delete.
  done.
```

```
The following files will be deleted:
[1]:
/flash/cat3k_caa-rpbase.16.02.01.SPA.pkg
/flash/cat3k_caa-srdriver.16.02.01.SPA.pkg
/flash/cat3k_caa-universalk9.16.01.01.SPA.bin
/flash/cat3k_caa-universalk9.16.01.01.SPA.conf
/flash/cat3k_caa-wcm.16.02.01.SPA.pkg
/flash/cat3k_caa-webui.16.02.01.SPA.pkg
/flash/packages.conf.00-
[2]:
/flash/cat3k_caa-rpbase.16.02.01.SPA.pkg
/flash/cat3k_caa-srdriver.16.02.01.SPA.pkg
/flash/cat3k caa-universalk9.16.01.01.SPA.bin
/flash/cat3k_caa-universalk9.16.01.01.SPA.conf
/flash/cat3k_caa-wcm.16.02.01.SPA.pkg
/flash/cat3k_caa-webui.16.02.01.SPA.pkg
/flash/packages.conf.00-
[31:
/flash/cat3k_caa-rpbase.16.02.01.SPA.pkg
/flash/cat3k_caa-srdriver.16.02.01.SPA.pkg
/flash/cat3k_caa-universalk9.16.01.01.SPA.bin
/flash/cat3k_caa-universalk9.16.01.01.SPA.conf
/flash/cat3k_caa-wcm.16.02.01.SPA.pkg
/flash/cat3k_caa-webui.16.02.01.SPA.pkg
/flash/packages.conf.00-
[4]:
/flash/cat3k_caa-rpbase.16.02.01.SPA.pkg
/flash/cat3k_caa-srdriver.16.02.01.SPA.pkg
/flash/cat3k_caa-universalk9.16.01.01.SPA.bin
/flash/cat3k_caa-universalk9.16.01.01.SPA.conf
/flash/cat3k_caa-wcm.16.02.01.SPA.pkg
/flash/cat3k_caa-webui.16.02.01.SPA.pkg
/flash/packages.conf.00-
Do you want to proceed? [y/n]y
[1]:
Deleting file flash:cat3k_caa-rpbase.16.02.01.SPA.pkg ... done.
Deleting file flash:cat3k_caa-srdriver.16.02.01.SPA.pkg ... done.
Deleting file flash:cat3k_caa-universalk9.16.01.01.SPA.bin ... done.
Deleting file flash:cat3k_caa-universalk9.16.01.01.SPA.conf ... done.
Deleting file flash:cat3k_caa-wcm.16.02.01.SPA.pkg ... done.
Deleting file flash:cat3k_caa-webui.16.02.01.SPA.pkg ... done.
Deleting file flash:packages.conf.00- ... done.
SUCCESS: Files deleted.
[2]:
Deleting file flash:cat3k_caa-rpbase.16.02.01.SPA.pkg ... done.
Deleting file flash:cat3k_caa-srdriver.16.02.01.SPA.pkg ... done.
Deleting file flash:cat3k_caa-universalk9.16.01.01.SPA.bin ... done.
Deleting file flash:cat3k_caa-universalk9.16.01.01.SPA.conf ... done.
Deleting file flash:cat3k_caa-wcm.16.02.01.SPA.pkg ... done.
Deleting file flash:cat3k_caa-webui.16.02.01.SPA.pkg ... done.
Deleting file flash:packages.conf.00- ... done.
SUCCESS: Files deleted.
[3]:
Deleting file flash:cat3k_caa-rpbase.16.02.01.SPA.pkg ... done.
Deleting file flash:cat3k_caa-srdriver.16.02.01.SPA.pkg ... done.
Deleting file flash:cat3k_caa-universalk9.16.01.01.SPA.bin ... done.
Deleting file flash:cat3k_caa-universalk9.16.01.01.SPA.conf ... done.
Deleting file flash:cat3k_caa-wcm.16.02.01.SPA.pkg ... done.
Deleting file flash:cat3k_caa-webui.16.02.01.SPA.pkg ... done.
Deleting file flash:packages.conf.00- ... done.
SUCCESS: Files deleted.
[4]:
Deleting file flash:cat3k_caa-rpbase.16.02.01.SPA.pkg ... done.
```

```
Deleting file flash:cat3k_caa-srdriver.16.02.01.SPA.pkg ... done.

Deleting file flash:cat3k_caa-universalk9.16.01.01.SPA.bin ... done.

Deleting file flash:cat3k_caa-universalk9.16.01.01.SPA.conf ... done.

Deleting file flash:cat3k_caa-wcm.16.02.01.SPA.pkg ... done.

Deleting file flash:cat3k_caa-webui.16.02.01.SPA.pkg ... done.

Deleting file flash:packages.conf.00- ... done.

SUCCESS: Files deleted.

Switch#
```

#### **Copy New Image to Stack**

**Step 2** Copy the target Cisco IOS XE 3.xE image to flash: (you can skip this step if you want to use the image from your TFTP server).

Step 3 Use the dir flash command to confirm that the image has been successfully copied to flash.

```
Switch# dir flash:*.bin
Directory of flash:/*.bin
Directory of flash:/

47718 -rw- 311154824 Nov 25 2015 18:17:21 +00:00
cat3k_caa-universalk9.SPA.03.07.02.E.152-3.E2.bin

3458338816 bytes total (2468995072 bytes free)
Switch#
```

### **Downgrade Software Image**

Step 4 Use the request platform software package install command with the new option to downgrade your stack. You can point to the source image on your tftp server or in flash if you have it copied to flash.

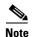

Use the switch all option is needed to upgrade all switches in your stack.

Use the auto-copy option to copy the .bin image from flash: to all other switches in your stack.

```
Switch# request platform software package install switch all file flash:cat3k_caa-universalk9.SPA.03.07.02.E.152-3.E2.bin new auto-copy
Expanding image file: flash:cat3k_caa-universalk9.SPA.03.07.02.E.152-3.E2.bin
[4]: Copying flash:cat3k_caa-universalk9.SPA.03.07.02.E.152-3.E2.bin from switch 4 to switch 1 2 3
[1 2 3]: Finished copying to switch 1 2 3
[1 2 3 4]: Expanding file
[1 2 3 4]: Finished expanding all-in-one software package in switch 1 2 3 4
```

```
SUCCESS: Finished expanding all-in-one software package.
[1 2 3 4]: Performing install
  SUCCESS: install Finished
[1]: install package(s) on switch 1
--- Starting list of software package changes ---
Old files list:
  Removed cat3k_caa-rpbase.16.05.01a.SPA.pkg
  Removed cat3k_caa-rpcore.16.05.01a.SPA.pkg
  Removed cat3k_caa-srdriver.16.05.01a.SPA.pkg
  Removed cat3k_caa-guestshell.16.05.01a.SPA.pkg
  Removed cat3k_caa-webui.16.05.01a.SPA.pkg
New files list:
  Added cat3k_caa-base.SPA.03.07.02E.pkg
  Added cat3k_caa-drivers.SPA.03.07.02E.pkg
  Added cat3k_caa-infra.SPA.03.07.02E.pkg
 Added cat3k_caa-iosd-universalk9.SPA.152-3.E2.pkg
  Added cat3k_caa-platform.SPA.03.07.02E.pkg
  Added cat3k_caa-wcm.SPA.10.3.120.0.pkg
Finished list of software package changes
SUCCESS: Software provisioned. New software will load on reboot.
[1]: Finished install successful on switch 1
[2]: install package(s) on switch 2
--- Starting list of software package changes ---
Old files list:
  Removed cat3k_caa-rpbase.16.05.01a.SPA.pkg
  Removed cat3k_caa-rpcore.16.05.01a.SPA.pkg
  Removed cat3k_caa-srdriver.16.05.01a.SPA.pkg
  Removed cat3k_caa-guestshell.16.05.01a.SPA.pkg
  Removed cat3k_caa-webui.16.05.01a.SPA.pkg
New files list:
  Added cat3k_caa-base.SPA.03.07.02E.pkg
  Added cat3k caa-drivers.SPA.03.07.02E.pkg
  Added cat3k_caa-infra.SPA.03.07.02E.pkg
  Added cat3k_caa-iosd-universalk9.SPA.152-3.E2.pkg
  Added cat3k_caa-platform.SPA.03.07.02E.pkg
  Added cat3k_caa-wcm.SPA.10.3.120.0.pkg
Finished list of software package changes
SUCCESS: Software provisioned. New software will load on reboot.
[2]: Finished install successful on switch 2
[3]: install package(s) on switch 3
--- Starting list of software package changes ---
Old files list:
  Removed cat3k_caa-rpbase.16.05.01a.SPA.pkg
  Removed cat3k_caa-rpcore.16.05.01a.SPA.pkg
  Removed cat3k_caa-srdriver.16.05.01a.SPA.pkg
  Removed cat3k_caa-guestshell.16.05.01a.SPA.pkg
  Removed cat3k_caa-webui.16.05.01a.SPA.pkg
New files list:
  Added cat3k_caa-base.SPA.03.07.02E.pkg
  Added cat3k_caa-drivers.SPA.03.07.02E.pkg
  Added cat3k_caa-infra.SPA.03.07.02E.pkg
  Added cat3k_caa-iosd-universalk9.SPA.152-3.E2.pkg
  Added cat3k_caa-platform.SPA.03.07.02E.pkg
  Added cat3k_caa-wcm.SPA.10.3.120.0.pkg
Finished list of software package changes
SUCCESS: Software provisioned. New software will load on reboot.
[3]: Finished install successful on switch 3
[4]: install package(s) on switch 4
--- Starting list of software package changes ---
Old files list:
  Removed cat3k_caa-rpbase.16.05.01a.SPA.pkg
  Removed cat3k_caa-rpcore.16.05.01a.SPA.pkg
  Removed cat3k_caa-srdriver.16.05.01a.SPA.pkg
  Removed cat3k_caa-guestshell.16.05.01a.SPA.pkg
```

```
Removed cat3k_caa-webui.16.05.01a.SPA.pkg

New files list:
  Added cat3k_caa-base.SPA.03.07.02E.pkg
  Added cat3k_caa-drivers.SPA.03.07.02E.pkg
  Added cat3k_caa-infra.SPA.03.07.02E.pkg
  Added cat3k_caa-iosd-universalk9.SPA.152-3.E2.pkg
  Added cat3k_caa-platform.SPA.03.07.02E.pkg
  Added cat3k_caa-platform.SPA.03.07.02E.pkg
  Added cat3k_caa-wcm.SPA.10.3.120.0.pkg

Finished list of software package changes

SUCCESS: Software provisioned. New software will load on reboot.

[4]: Finished install successful on switch 4

Checking status of install on [1 2 3 4]

[1 2 3 4]: Finished install in switch 1 2 3 4

SUCCESS: Finished install: Success on [1 2 3 4]
```

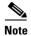

The old files listed in the logs should be removed using the software clean command, after reload

**Step 5** After you have successfully installed the image, you no longer need the .bin image and the file can be deleted from flash of each switch if you copied it to flash.

```
Switch# delete flash: cat3k_caa-universalk9.SPA.03.07.02.E.152-3.E2.bin
Delete filename [cat3k_caa-universalk9.SPA.03.07.02.E.152-3.E2.bin]?
Delete flash:/ cat3k_caa-universalk9.SPA.03.07.02.E.152-3.E2.bin? [confirm]
Switch#
```

#### Reload

**Step 6** Reload the switch

Switch# reload

**Step 7** If your switches are configured with auto boot, then the stack will automatically boot up with the new image. If not, you can manually boot flash:packages.conf

Switch: boot flash:packages.conf

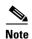

When you downgrade to a Cisco IOS XE 3.xE image, your boot loader will not automatically downgrade. It will remain updated. The new boot loader can support booting both Cisco IOS XE 3.xE releases as well as Cisco IOS XE Denali 16.x.x and Cisco IOS XE Everest 16.x.x releases.

## Downgrade from Cisco IOS XE 16.x.x to Cisco IOS XE 3.xE in Bundle Mode

Follow these instructions to downgrade from Cisco IOS XE 16.x.x in Bundle mode to an older Cisco IOS XE 3.xE release in Bundle mode.

### **Copy New Image to Stack**

**Step 1** Make sure your TFTP server is reachable from IOS via GigabitEthernet0/0.

```
Switch# show run | i tftp
ip tftp source-interface GigabitEthernet0/0
ip tftp blocksize 8192
```

```
Switch#
Switch# show run | i ip route vrf
ip route vrf Mgmt-vrf 5.0.0.0 255.0.0.0 5.30.0.1
Switch#
Switch# show run int GigabitEthernet0/0
Building configuration...
Current configuration: 115 bytes
interface GigabitEthernet0/0
vrf forwarding Mgmt-vrf
ip address 5.30.12.121 255.255.0.0
negotiation auto
end
Switch#
Switch# ping vrf Mgmt-vrf ip 5.28.11.250
Type escape sequence to abort.
Sending 5, 100-byte ICMP Echos to 5.28.11.250, timeout is 2 seconds:
Success rate is 100 percent (5/5), round-trip min/avg/max = 1/1/2 ms
```

**Step 2** Copy the image from your TFTP server to flash.

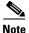

If you have a stack, you must copy the image to the flash of each switch in your stack.

Step 3 Use the dir flash command to confirm that the image has been successfully copied to flash.

```
Switch# dir flash:*.bin
Directory of flash:/*.bin
Directory of flash:/
47718 -rw- 311154824 Nov 25 2015 18:17:21 +00:00
cat3k_caa-universalk9.SPA.03.07.02.E.152-3.E2.bin
3458338816 bytes total (2468995072 bytes free)
Switch#
```

#### **Edit the Boot variable**

**Step 4** Clear the boot variable

Switch(config) # no boot system

**Step 5** Edit the boot variable to point to the new image.

```
Switch(config) # boot system flash:cat3k_caa-universalk9.SPA.03.07.02.E.152-3.E2.bin
```

**Step 6** Use the write memory command to save the configuration change.

```
Switch# write memory
```

Step 7 Use the show boot command to confirm that your boot variable is pointing to the new image

#### Reload

Step 8 Reload the switch

Switch# reload

**Step 9** If your switches are configured with auto boot, the stack will automatically boot up with the new image. If not, you can manually boot flash:cat3k\_caa-universalk9.SPA.03.07.02.E.152-3.E2.bin

```
switch:boot flash:cat3k_caa-universalk9.SPA.03.07.02.E.152-3.E2.bin
```

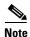

When you downgrade to a Cisco IOS XE 3.xE image, your boot loader will remain updated, and will automatically be downgraded. The new boot loader can support booting both Cisco IOS XE 3.x releases as well as Cisco IOS XE Denali 16.x.x and Cisco IOS XE Everest 16.x.x releases.

Step 10 When the new image boots up, you can verify the version of the new image, by checking show version

```
Switch# show version
Cisco IOS Software, IOS-XE Software, Catalyst L3 Switch Software
(CAT3K_CAA-UNIVERSALK9-M), Version 03.07.02E RELEASE SOFTWARE (fc1)
Technical Support: http://www.cisco.com/techsupport
Copyright (c) 1986-2015 by Cisco Systems, Inc.
Compiled Tue 21-Jul-15 12:51 by prod_rel_team
```

#### Move from Cisco IOS XE 3.xE Bundle Mode to Install Mode

Step 11 Ensure you have enough space in flash to expand a new image by cleaning up old installation files. This command will erase your Cisco IOS XE 3.xE bin image file, so ensure that you copy it to your Active again.

```
Switch# software clean file flash:
Preparing clean operation ...
[1 2 3 4]: Cleaning up unnecessary package files
[1 2 3 4]: Preparing packages list to delete ...
```

```
[1]: Files that will be deleted:
   cat3k_caa-rpbase.16.05.01a.SPA.pkg
   cat3k_caa-rpcore.16.05.01a.SPA.pkg
   cat3k_caa-srdriver.16.05.01a.SPA.pkg
   cat3k_caa-universalk9.16.05.01a.SPA.bin
    cat3k_caa-guestshell.16.05.01a.SPA.pkg
   cat3k_caa-webui.16.05.01a.SPA.pkg
   packages.conf
[2]: Files that will be deleted:
    cat3k_caa-rpbase.16.05.01a.SPA.pkg
   cat3k_caa-rpcore.16.05.01a.SPA.pkg
   cat3k_caa-srdriver.16.05.01a.SPA.pkg
   cat3k_caa-universalk9.16.05.01a.SPA.bin
    cat3k_caa-guestshell.16.05.01a.SPA.pkg
    cat3k_caa-webui.16.05.01a.SPA.pkg
   packages.conf
[3]: Files that will be deleted:
   cat3k caa-rpbase.16.05.01a.SPA.pkg
    cat3k_caa-rpcore.16.05.01a.SPA.pkg
    cat3k_caa-srdriver.16.05.01a.SPA.pkg
   cat3k_caa-universalk9.16.05.01a.SPA.bin
   cat3k_caa-guestshell.16.05.01a.SPA.pkg
   cat3k_caa-webui.16.05.01a.SPA.pkg
   packages.conf
[4]: Files that will be deleted:
   cat3k_caa-rpbase.16.05.01a.SPA.pkg
    cat3k_caa-rpcore.16.05.01a.SPA.pkg
    cat3k_caa-srdriver.16.05.01a.SPA.pkg
    cat3k_caa-universalk9.16.05.01a.SPA.bin
    cat3k_caa-guestshell.16.05.01a.SPA.pkg
    cat3k_caa-webui.16.05.01a.SPA.pkg
   packages.conf
[1 2 3 4]: Do you want to proceed with the deletion? [yes/no]: yes
[1 2 3 4]: Clean up completed
Switch#
```

#### **Step 12** Copy the image from your TFTP server to flash

Step 13 Use the software expand command to expand the target image to flash and move from bundle mode to install mode. You can point to the source image on your TFTP server or in flash if you have it copied to flash.

```
Switch# software expand file flash:cat3k_caa-universalk9.SPA.03.07.02.E.152-3.E2.bin Preparing expand operation ...
[1]: Copying software from active switch 1 to switches 2,3,4
[1]: Finished copying software to switches 2,3,4
[1 2 3 4]: Expanding bundle flash:cat3k_caa-universalk9.SPA.03.07.02.E.152-3.E2.bin
[1 2 3 4]: Copying package files
```

```
[1 2 3 4]: Package files copied
[1 2 3 4]: Finished expanding bundle
flash:cat3k_caa-universalk9.SPA.03.07.02.E.152-3.E2.bin
Switch#
```

#### **Edit the Boot variable**

**Step 14** Clear the boot variable

```
Switch(config) # no boot system
```

**Step 15** Edit the boot variable to point to the new image.

```
Switch(config) # boot system flash:packages.conf
```

**Step 16** Use the write memory command to save the configuration change.

```
Switch#write memory
```

Step 17 Use the show boot command to confirm that your boot variable is pointing to the new image

#### Reload

Step 18 Reload the switch

```
Switch# reload
```

**Step 19** If your switches are configured with auto boot, the stack will automatically boot up with the new image. If not, you can manually boot flash:packages.conf

```
switch:boot flash:packages.conf
```

Step 20 When the new image boots up, you can verify the version of the new image, by checking show version

```
Switch# show version
Cisco IOS Software, IOS-XE Software, Catalyst L3 Switch Software
(CAT3K_CAA-UNIVERSALK9-M), Version 03.07.02E RELEASE SOFTWARE (fc1)
Technical Support: http://www.cisco.com/techsupport
Copyright (c) 1986-2015 by Cisco Systems, Inc.
Compiled Tue 21-Jul-15 12:51 by prod_rel_team
```

**Step 21** After you have successfully installed the image, you no longer need the .bin image and the file can be deleted from the flash of each switch if you had copied to flash.

```
Switch#delete flash:cat3k_caa-universalk9.SPA.03.07.02.E.152-3.E2.bin
Delete filename [cat3k_caa-universalk9.SPA.03.07.02.E.152-3.E2.bin]?
Delete flash:/cat3k_caa-universalk9.SPA.03.07.02.E.152-3.E2.bin? [confirm]
Switch#
```

# **Upgrading RTU Licenses**

The EXEC mode **Right to Use License** command allows you to activate or deactivate feature set licenses. This command provides options to activate or deactivate any license supported on the platform.

license right-to-use [activate | deactivate] [lanbase | ipservices]  $\{evaluation\}$  [all | slot switch-id]  $\{acceptEULA\}$ 

Configuration Examples:

### **Upgrading an IP Base SKU to IP Services License**

| Step | Command                                                            | Purpose                                                                                     |
|------|--------------------------------------------------------------------|---------------------------------------------------------------------------------------------|
| 1    | license right-to-use activate ipservices slot switch-ID acceptEULA | Activate IP Services license. Enter the switch ID. Enter acceptEULA to indicate acceptance. |
| 2    | show license right-to-use summary                                  | Check the reboot license level is ipservices.                                               |
| 3    | reload                                                             | Reboot the switch to boot with ipservices.                                                  |

### **Evaluating IP Services License on IP Base SKU**

| Step | Command                                                                       | Purpose                                                       |
|------|-------------------------------------------------------------------------------|---------------------------------------------------------------|
| 1    | license right-to-use activate ipservices evaluation slot switch-ID acceptEULA | Activate IP Services evaluation license. Enter the switch ID. |
|      |                                                                               | Enter <b>acceptEULA</b> to indicate acceptance.               |
| 2    | show license right-to-use summary                                             | Check the reboot license level is ipservices eval.            |
| 3    | reload                                                                        | Reboot the switch to boot with ipservices eval.               |

### **Deactivating Evaluation IP Services License on IP Base SKU**

| Step | Command                                                              | Purpose                                     |
|------|----------------------------------------------------------------------|---------------------------------------------|
| 1    | license right-to-use deactivate ipservices evaluation slot switch-ID | Deactivates IP Services evaluation license. |
| 2    | show license right-to-use summary                                    | Check the reboot license level is ipbase.   |
| 3    | reload                                                               | Reboot the switch to boot with ipbase.      |

### **Upgrading LAN Base Stack to IP Base Stack**

| Step | Command                                             | Purpose                                                        |
|------|-----------------------------------------------------|----------------------------------------------------------------|
| 1    | license right-to-use activate ipbase all acceptEULA | Activate IP Base license on all the switches in the stack.     |
|      |                                                     | Enter acceptEULA to indicate acceptance.                       |
| 2    | show license right-to-use                           | Check the reboot license level is ipbase for all the switches. |
| 3    | reload                                              | Reboots the switch to boot with ipbase.                        |

### Changing the License Level of License Mismatch Switch from Active's Console

If the license mismatch switch has a lower license level than other switches in the stack, and the stack is running at IP Services and the mismatch switch is booted with IP Base license.

| Step | Command                                                            | Purpose                                                                                                    |
|------|--------------------------------------------------------------------|----------------------------------------------------------------------------------------------------|
| 1    | show switch                                                        | Get the switch number in license mismatch state.                                                                  |
| 2    | show license right-to-use mismatch                                 | Check the license level of the license mismatch switch.                                                           |
| 3    | license right-to-use activate ipservices slot switch-id acceptEULA | Activate IP Services license on all the mismatch switches in the stack.  Enter acceptEULA to indicate acceptance. |
| 4    | reload slot switch-id                                              | Reboot the license mismatch switch to boot with ipservices and join the stack.                                    |

If the license mismatch switch has a higher license level than other switches in the stack, and the stack is running at IP Base and the mismatch switch is booted with IP Services license.

| Step | Command                                                        | Purpose                                                                     |
|------|----------------------------------------------------------------|-----------------------------------------------------------------------------|
| 1    | show switch                                                    | Get the switch number in license mismatch state.                            |
| 2    | show license right-to-use mismatch                             | Check the license level of the license mismatch switch.                     |
| 3    | license right-to-use activate ipbase slot switch-id acceptEULA | Activate IP Base license on the license mismatch switch.                    |
|      |                                                                | Enter acceptEULA to indicate acceptance                                     |
| 4    | reload slot switch-id                                          | Reboots the license mismatch switch to boot with ipbase and join the stack. |

# **Feature Sets**

The Cisco Catalyst 3850 Series Switches supports three different feature sets:

- LAN Base feature set—Provides basic Layer 2+ features, including access control lists (ACLs) and quality of service (QoS), and up to 255 VLANs.
- IP Base feature set—Provides Layer 2+ and basic Layer 3 features (enterprise-class intelligent services). These features include access control lists (ACLs), quality of service (QoS), static routing, EIGRP stub routing, IP multicast routing, Routing Information Protocol (RIP), basic IPv6 management, the Open Shortest Path First (OSPF) Protocol (for routed access only), and support for wireless controller functionality. The license supports up to 4094 VLANs.
- IP Services feature set—Provides a richer set of enterprise-class intelligent services and full IPv6 support. It includes IP Base features plus Layer 3 routing (IP unicast routing and IP multicast routing). The IP Services feature set includes protocols such as the Enhanced Interior Gateway Routing Protocol (EIGRP), the Open Shortest Path First (OSPF) Protocol, and support for wireless controller functionality. The license supports up to 4094 VLANs.

For more information about the features, see the product data sheet at this URL:

http://www.cisco.com/en/US/products/ps12686/products\_data\_sheets\_list.html

# **Scaling Guidelines**

Table 7 Scaling Guidelines

| System Feature                                   | Maximum Limit                |
|--------------------------------------------------|------------------------------|
| Number of HTTP session redirections system-wide  | Up to 100 clients per second |
| Number of HTTPS session redirections system-wide | Up to 20 clients per second  |

## **Limitations and Restrictions**

- Limitations for YANG data modeling—A maximum of 20 simultaneous NETCONF sessions are supported.
- Restrictions for QoS:
  - When configuring QoS queuing policy, the sum of the queuing buffer should not exceed 100%.
  - For QoS policies, only switched virtual interfaces (SVI) are supported for logical interfaces.
  - QoS policies are not supported for port-channel interfaces, tunnel interfaces, and other logical interfaces.
- Starting with Cisco IOS XE Denali 16.3.1, Centralized Management Mode (CMM) is no longer supported.
- You cannot configure NetFlow export using the Ethernet Management port (g0/0).
- Smart Install Although the commands are visible on the CLI, the Smart Install feature is not supported and will be deprecated in a later release. Enter the **no vstack** command in global configuration mode and disable the feature. Use the Cisco Plug-n-Play feature instead.
- Flex Links are not supported. We recommend that you use spanning tree protocol (STP) as the alternative.
- Outdoor access points are supported only when they are in Local mode.
- Restrictions for Cisco TrustSec:

- Dynamic SGACL download is limited to 6KB per destination group tag (DGT).
- Cisco TrustSec can be configured only on physical interfaces, not on logical interfaces.
- Cisco TrustSec cannot be configured on a pure bridging domain with IPSG feature enabled. You must either enable IP routing or disable the IPSG feature in the bridging domain.
- Restriction for VLAN: It is advisable to have well-defined segregation while defining data and voice domain during switch configuration and to maintain a data VLAN different from voice VLAN across the switch stack. If the same VLAN is configured for data and voice domains on an interface, the resulting high CPU utilization might affect the device.
- When a logging discriminator is configured and applied to a device, memory leak is seen under heavy syslog or debug output. The rate of the leak is dependent on the quantity of logs produced. In extreme cases, the device may crash. As a workaround, disable the logging discriminator on the device.
- For the WS-C3850-12X48U-L, WS-C3850-12X48U-S and WS-C3850-12X48U-E switch models, a maximum of 28 ports are available for UPoE connections.
- When the device is running SCP (Secure Copy Protocol) and SSH cryptographic operations, expect
  high CPU until the SCP read process is completed. SCP supports file transfers between hosts on a
  network and uses SSH for the transfer.
  - Since SCP and SSH operations are currently not supported on the hardware crypto engine, running encryption and decryption process in software causes high CPU. The SCP and SSH processes can take upto 40 or 50 percent of CPU memory, but they do not cause the device to shutdown.

## **Caveats**

Caveats describe unexpected behavior in Cisco IOS releases. Caveats listed as open in a prior release are carried forward to the next release as either open or resolved.

- Cisco Bug Search Tool, page 49
- Open Caveats in Cisco IOS XE Everest 16.5.1a, page 49
- Resolved Caveats in Cisco IOS XE Everest 16.5.1a, page 50

## **Cisco Bug Search Tool**

The Bug Search Tool (BST), which is the online successor to Bug Toolkit, is designed to improve the effectiveness in network risk management and device troubleshooting. The BST allows partners and customers to search for software bugs based on product, release, and keyword, and aggregates key data such as bug details, product, and version. The tool has a provision to filter bugs based on credentials to provide external and internal bug views for the search input.

To view the details of a caveat listed in the open and resolved lists in this section, click on the identifier.

To access the BST (use your Cisco user ID and password) go to https://tools.cisco.com/bugsearch/. Enter the bug ID in the **Search For:** field.

## Open Caveats in Cisco IOS XE Everest 16.5.1a

The following are the open caveats in Cisco IOS XE Everest 16.5.1a. Click on the identifier to view the details of a caveat in the BST.

| Identifier | Description                                                                                         |
|------------|----------------------------------------------------------------------------------------------------|
| CSCve29218 | Intermittently on 48p 3850 switch, one of the 4x10G uplink interfaces doesn't come up after upgrade |
| CSCvd01545 | MSTP is blocked on trunk when native vlan does not exist                                            |
| CSCuz48487 | Catalyst 3850 drops MacSec traffic                                                                  |
| CSCvc59766 | Outgoing ACL get hit by the traffic generated by/from the switch itself while using Denali IOSes    |
| CSCvc63975 | Ping fails with RSPAN configured when SRC and DEST(remote-span) vlans are allowed on the same trunk |
| CSCvc96706 | Denali 16.3.2 not providing PoE after bouncing the port.                                            |
| CSCvc85100 | 3850 Should not install Policy Map that has a Table-map action in police used with priority feature |
| CSCvd03465 | Switch prevents updating MAC address in multi-host mode                                             |
| CSCvc47165 | SFP port detect link-flap error and it's in error-disabled state on 3650                            |
| CSCvb39796 | SNMP Trap is not include entPhysicalDescr and entPhysicalName on C3850                              |
| CSCuw59595 | Cannot get expected packet rate for PQ in output QoS policy                                         |
| CSCvd20857 | 3850 Stack may reload when making config changes                                                    |
| CSCvd05280 | DBM Crash on Active Switch while changing DCA channels                                              |

| Identifier | Description                                                                                  |
|------------|----------------------------------------------------------------------------------------------|
| CSCuz61879 | Ports in new standby not mirrored SPAN/ERSPAN                                                |
| CSCvd33197 | 3850 Uplink port goes down after reload due to udld err-Disable on remote end                |
| CSCvb91970 | FED crash at dev_macsec_get_tx_sa_nextpn upon reload                                         |
| CSCvc72794 | 16.3.3: SV stack split to dual active randomly                                               |
| CSCve45102 | Observed traceback after loading the image                                                   |
| CSCvd33716 | REP: multicast flooding seen with node reload and link flap on the REP ring                  |
| CSCvd42535 | "mtu 17892" is automatically created under LISP0 interface with system mtu cfg               |
| CSCvd71236 | LISP: PIM-SM_ Registration Process was not Successful between RP and Source of Multicast     |
| CSCvc97252 | PTP neighbor p-delay values are fluctating b/w nano seconds to hours with Audio science MINI |
| CSCva76630 | RSPAN traffic is not encrypted on CTS MACSEC SAP link                                        |
| CSCvc20807 | MPLS over Macsec is not working                                                              |
| CSCva90016 | Rx/Tx LPI Status on the verification of EEE is none instead of Low Power                     |
| CSCvc83011 | WDAVC: cisco-jabber-audio & ms-lync protocol becomes unknown on WS-C3850                     |
| CSCvd21642 | SIT [FED2.0 2/16 image]: MKA-128: 3850CR-CSR traffic failing after rekey                     |
| CSCve29218 | Edison switch uplink 10g interface doesn't come up after reload                              |
| CSCve30033 | WDAVC: FNF and WDAVC not functional on newton24P                                             |
| CSCve38240 | 3850 iPXE: DHCPv4 user-class option should use Microsoft format instead of RFC3004 format    |
| CSCvd70351 | MVPN: Traffic not resumed after switchover                                                   |

# **Resolved Caveats in Cisco IOS XE Everest 16.5.1a**

| Identifier | Description                                                                                      |
|------------|--------------------------------------------------------------------------------------------------|
| CSCuw51380 | Object-group ACL CLI should not be supported at 3850                                             |
| CSCvc44042 | Traffic coming in C3650 from a GRE tunnel interface an outgoing ACL applied on SVI doesn't work. |
| CSCug83616 | 3850 packet counter value wraps around after a long time                                         |
| CSCvc89645 | SGACL enforcement under VRF unexpectedly blocking traffic                                        |
| CSCur31055 | Ten gig links gets err-disable after "UDLD enable" on 3850                                       |
| CSCvc39894 | LOOP packets still can be seen when "no keepalive" configured                                    |
| CSCvd80714 | High CPU Usage on 3850 running Polaris when it received ipv4 packets with options                |
| CSCvc51326 | port-security // restrict // does not filter traffic after shutdown/no shutdown                  |
| CSCvc88106 | Entropy exhaustion leading to IOSd Crash on Standby Switch with FIPS enabled                     |
| CSCvc06109 | 3650 1G/10G SFP link down if only remove SFP Tx cable                                            |

| Identifier | Description                                                                                    |
|------------|------------------------------------------------------------------------------------------------|
| CSCvc57865 | 3850 stack port use SFP-10G-LR became suspend after show command and stack switchover          |
| CSCvc44041 | CRC Errors on Uplink interface of WS-C3650-24PDM & WS-C3650-48FQM-S.                           |
| CSCvc73079 | "Speed nonegotiate" disappeared after ORI'ing SFP on back-to-back switch                       |
| CSCvc26787 | %LINEPROTO-5-UPDOWN: Line protocol on Interface TenGigabitEthernet1/1/4, changed state to down |
| CSCvc55074 | 3650 FED Tracelogs for devobj generated continously with default logging                       |
| CSCvb69066 | 3650/3850 traffic not passing on the interface with GLC-GE-100FX (3.6.5/3.7.4)                 |
| CSCvc99866 | inconsistent index mapping between cpeExtPsePortEntPhyIndex and entPhysicalName                |
| CSCvb53858 | Power Supply SN incomplete (only 10 characters)                                                |
| CSCvd02101 | QSFP-40G-SR-BD shows speed as 1000Mb/s                                                         |
| CSCuw77959 | 1801M - %DATACORRUPTION-1-DATAINCONSISTENCY: copy error                                        |
| CSCvc62532 | HTTP connection may fail when IPv6 address is configured on any interface                      |
| CSCvc74968 | 3850 "snmp-server queue-length" Value Back to Default 10 after Reload                          |
| CSCvc24401 | Downlink port LEDs display green without plugging anything in the port                         |
| CSCva56147 | No DHCP request sent out of Mgmt -port on 3850                                                 |
| CSCvc07544 | Vlan gets automatically pruned even when host or svi is up when pruning ena                    |
| CSCvc32612 | 8x10 uplink module will disable ports when booting in a G24                                    |
| CSCvd01407 | CISCO_LWAP_AUTO_SMARTPORT ACCESS_VLAN=45 macro not working for cheetah ap's                    |

# **Troubleshooting**

For the most up-to-date, detailed troubleshooting information, see the Cisco TAC website at this URL: http://www.cisco.com/en/US/support/index.html

Choose **Product Support** > **Switches**. Then choose your product and click **Troubleshoot and Alerts** to find information for the problem that you are experiencing.

# **Related Documentation**

- Cisco IOS XE Denali 16.x.x documentation at this URL: http://www.cisco.com/c/en/us/products/ios-nx-os-software/ios-xe/index.html
- Catalyst 3850 switch documentation at this URL: http://www.cisco.com/go/cat3850\_docs
- Cisco SFP and SFP+ modules documentation, including compatibility matrixes at this URL: http://www.cisco.com/en/US/products/hw/modules/ps5455/tsd\_products\_support\_series\_home.ht ml
- Cisco Validated Designs documents at this URL:

http://www.cisco.com/go/designzone

 Error Message Decoder at this URL: https://www.cisco.com/cgi-bin/Support/Errordecoder/index.cgi

# **Obtaining Documentation and Submitting a Service Request**

For information on obtaining documentation, submitting a service request, and gathering additional information, see the monthly *What's New in Cisco Product Documentation*, which also lists all new and revised Cisco technical documentation, at:

http://www.cisco.com/c/en/us/td/docs/general/whatsnew/whatsnew.html

Subscribe to the *What's New in Cisco Product Documentation*, which lists all new and revised Cisco Technical documentation, as an RSS feed and deliver content directly to your desktop using a read application. The RSS feeds are a free service.

Cisco and the Cisco logo are trademarks or registered trademarks of Cisco and/or its affiliates in the U.S. and other countries. To view a list of Cisco trademarks, go to this URL: <a href="https://www.cisco.com/go/trademarks">www.cisco.com/go/trademarks</a>. Third-party trademarks mentioned are the property of their respective owners. The use of the word partner does not imply a partnership relationship between Cisco and any other company. (1110R)

Any Internet Protocol (IP) addresses and phone numbers used in this document are not intended to be actual addresses and phone numbers. Any examples, command display output, network topology diagrams, and other figures included in the document are shown for illustrative purposes only. Any use of actual IP addresses or phone numbers in illustrative content is unintentional and coincidental.

© 2017 Cisco Systems, Inc. All rights reserved.